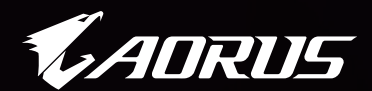

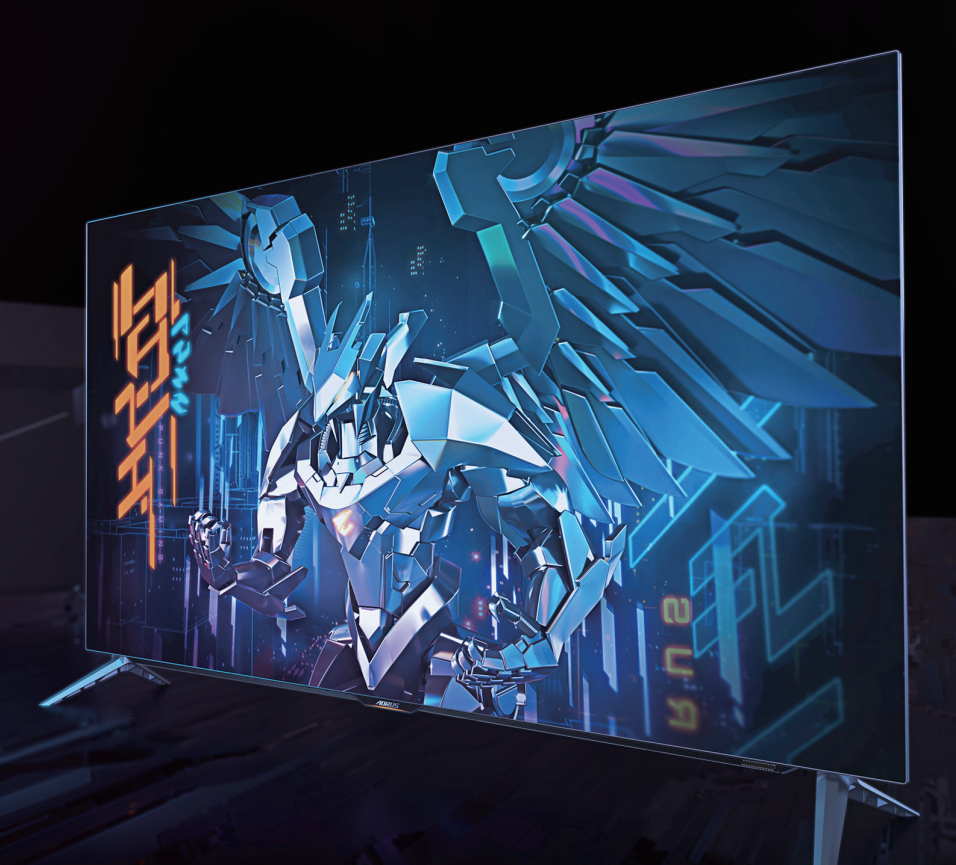

# **ADRUS FO48U** HÜNERL� OYUN MON�TÖRÜ KULLANIM KILAVUZU

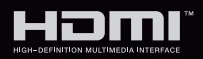

**GIGABYTE™** 

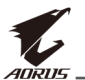

# **Telif Hakkı**

© 2021 GIGA-BYTE TECHNOLOGY CO., LTD. Her hakkı saklıdır.

Bu kılavuzda değinilen ticari markalar yasal olarak kendi ilgili sahiplerine kayıtlıdır.

#### **Feragatname**

Bu kılavuzdaki bilgiler telif hakkı yasalarıyla korunmaktadır ve GIGABYTE'ın mülkiyetindedir.

Bu kılavuzdaki özelliklerdeki ve teknik özelliklerdeki değişiklikler GIGABYTE tarafından önceden bildirilmeksizin yapılabilir. Bu kılavuzun hiç bir bölümü GIGABYTE'ın önceden yazılı izni olmadan herhangi bir biçimde veya herhangi bir araçla çoğaltılamaz,

kopyalanamaz, çevrilemez, aktarılamaz veya yayınlanamaz.

- • Bu monitörü kullanırken yardımcı olması için Kullanım Kılavuzu'nu dikkatle okuyun.
- • Daha fazla bilgi için şu adresteki web sitemize bakın: https://www.gigabyte.com

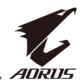

# <span id="page-2-0"></span>**Güvenlik Önlemleri**

Monitörü kullanmadan önce aşağıdaki Güvenlik Önlemleri'ni iyice okuyun.

- Yalnızca monitörle sağlanan veva üreticinin önerdiği aksesuarları kullanın.
- • Ürünün plastik ambalaj torbasını çocukların erişemeyecekleri bir yerde saklayın.
- • Monitörü elektrik prizine bağlamadan önce güç kablosunun gerilim sınıfının bulunduğunuz ülkedeki güç özellikleriyle uyumlu olduğundan emin olun.
- • Güç kablosu fişi düzgün kablolanmış ve topraklanmış bir elektrik prizine bağlanmalıdır.
- • File ıslak ellerle dokunmayın, aksi halde kolayca elektrik çarpabilir.
- • Monitörü sabit ve iyi havalandırılmış bir yere yerleştirin.
- • Monitörü elektrikli radyatörler veya doğrudan güneş ışığı gibi ısı kaynaklarının yakınına yerleştirmeyin.
- • Monitördeki delikler veya açıklıklar havalandırma içindir. Havalandırma deliklerini nesnelerle kapatmayın veya engellemeyin.
- • Monitörü su, içecek veya her türlü sıvı yakınında kullanmayın. Aksi halde elektrik çarpabilir veya monitör hasar görebilir.
- • Temizlemeden önce monitörün fişini elektrik prizinden çıkardığınızdan emin olun.
- • Ekran yüzeyi kolayca çizilebileceğinden yüzeye sert veya keskin nesnelerle dokunmaktan kaçının.
- • Ekranı silmek için kağıt havlu yerine yumuşak, tüy bırakmayan bir bez kullanın. Monitörü temizlemek için gerekirse bir cam temizleyici de kullanabilirsiniz. Ancak, temizleyiciyi kesinlikle doğrudan ekran üzerine püskürtmeyin.
- • Monitör uzun süre kullanılmayacaksa güç kablosunun bağlantısını kesin.
- Monitörü kendiniz parçalarına ayırmaya veya onarmaya çalışmayın.
- Monitör, fabrika ayarlarına sıfırlama/varsayılan ayar modunda düşük mavi ışıklı panel ve TÜV Rheinland Düşük Mavi Işık Donanım Çözümü ile uyumluluğu kullanır (Parlaklık %40, Kontrast: 50%, CCT: Normal, Önayar modu: Standard (Standart):

<span id="page-3-0"></span>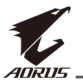

# **Stabilite Tehlike Önlemleri**

Ürün düşerek ciddi kişisel yaralanmalara veya ölüme neden olabilir. Yaralanmaları önlemek için, bu cihaz montaj talimatlarına uygun olarak zemine / duvara sağlam bir şekilde takılmalıdır.

Başta çocuklarda olmak üzere birçok yaralanma, aşağıdakileri içeren basit tedbirlerle önlenebilir:

- • HER ZAMAN ürün seti imalatçısı tarafından önerilen ayaklıkları ve kurulum yöntemlerini kullanın.
- • HER ZAMAN ürünü güvenle destekleyebilecek mobilyalar kullanın.
- • Ürünün destekleyici mobilyanın kenarına yakın olmadığından HER ZAMAN emin olun.
- • Çocukları, ürüne veya kontrollerine ulaşmak için mobilyaya tırmanmanın tehlikeleri hakkında HER ZAMAN uyarın.
- • Ürüne bağlı olan tel ve kabloları HER ZAMAN ayağa takılmayacak, çekilmeyecek ya da tutulmayacak şekilde yerleştirin.
- • Ürünü stabil olmayan bir konuma HİÇBİR ZAMAN yerleştirmeyin.
- • Ürünü, hem mobilyayı hem de ürünü uygun bir desteğe sabitlemeden ASLA yüksek mobilyaların
- • (örneğin dolap veya kitaplıklar) üzerine yerleştirmeyin.
- • Ürünü, ürün ile destekleyici mobilya arasında bulunan bez ya da başka malzemelere HİÇBİR ZAMAN koymayın.
- • Ürünün veya ürünün yer aldığı mobilyanın üstüne, oyuncaklar ve uzaktan kumandalar gibi çocukları tırmanmaya teşvik edebilecek şeyler HİÇBİR ZAMAN koymayın.
- • Mevcut ürün saklanacak ve yeri değiştirilecekse, yukarıdakilerle aynı hususlar uygulanmalıdır.
- • Depremlerden veya diğer şoklardan kaynaklanan devrilme nedeniyle kişisel yaralanmaları veya ürünün hasar görmesini önlemek için ürünü sabit bir yere kurduğunuzdan ve düşmeyi engelleyecek önlemleri aldığınızdan emin olun.

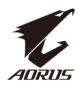

# **İÇİNDEKİLER**

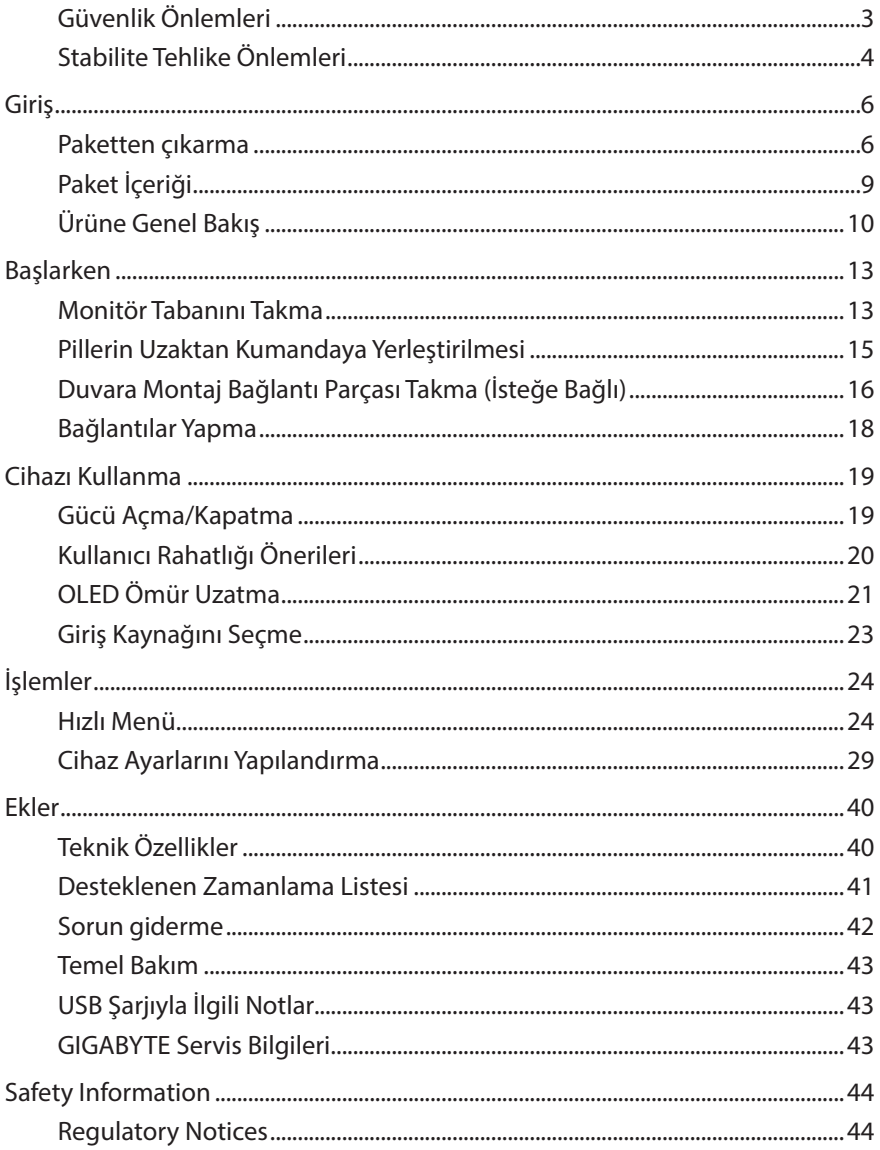

<span id="page-5-0"></span>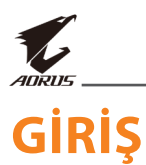

# **Paketten çıkarma**

**1.** Üst kutunun üst kapağını açın.

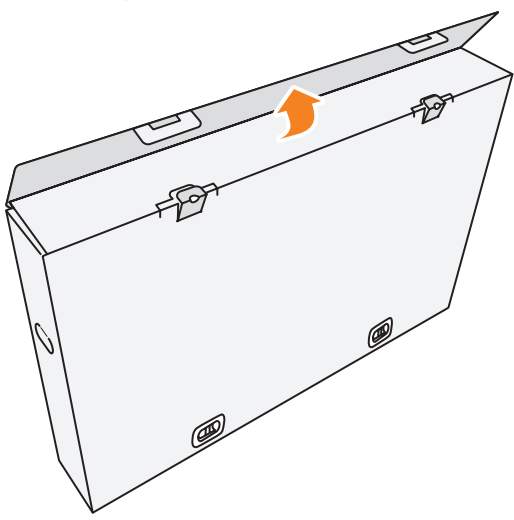

**2.** Üst EPS köpükten öğeleri çıkarın.

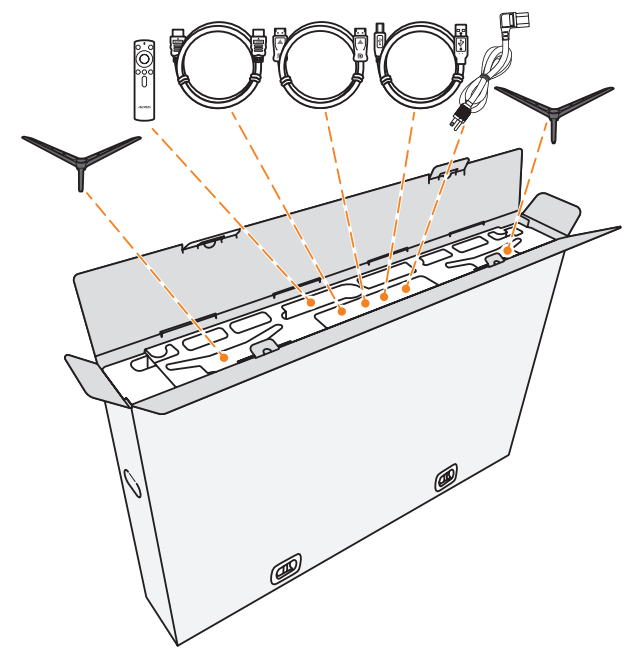

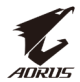

**3.** Üst kutuyu alt kutuya sabitleyen kilitleri çıkarın.

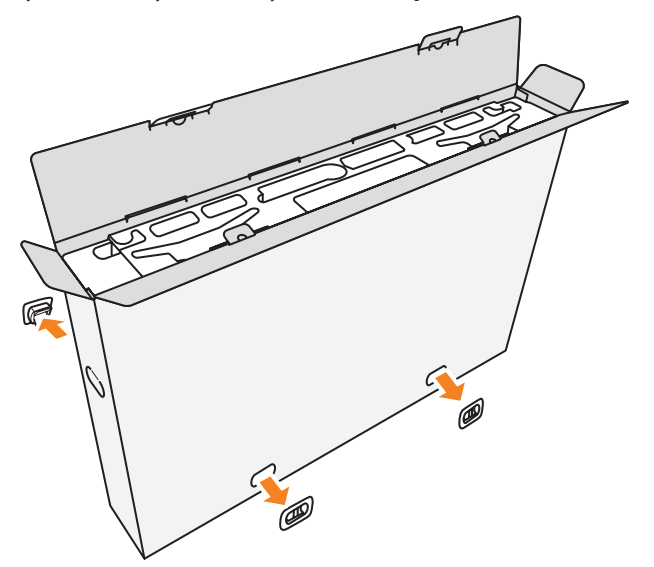

**4.** Üst kutunun her iki tarafından sıkıca tutun ve alt kutudan çıkarmak için kaldırın.

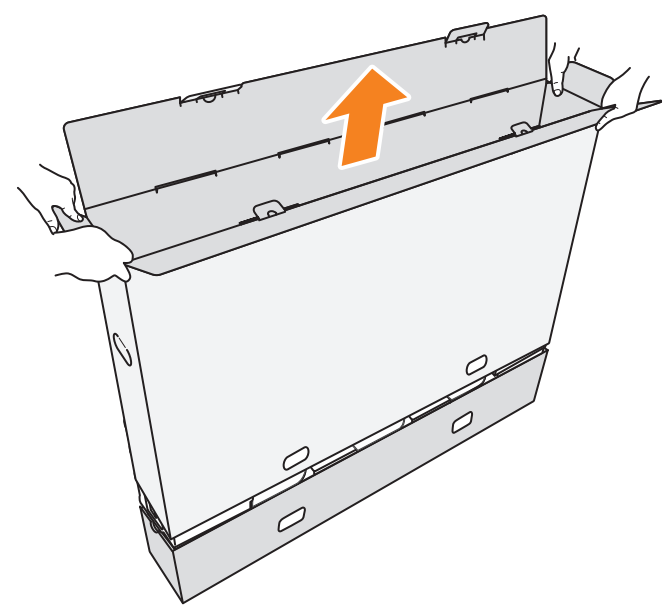

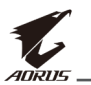

**5.** Üstte ve yanlarda bulunan EPS köpüklerini çıkarın.

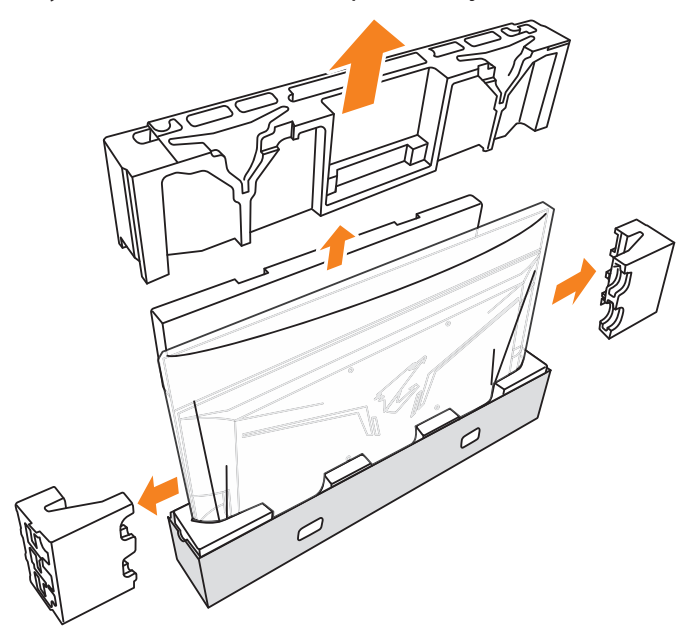

**6.** Monitörü alt kutudan dikkatlice çıkarın.

**Önemli:** Ekranı korumak için, monitörü masaya koyana kadar monitörün etrafındaki plastik torbayı ÇIKARMAYIN. Bkz. [sayfa 14](#page-13-0).

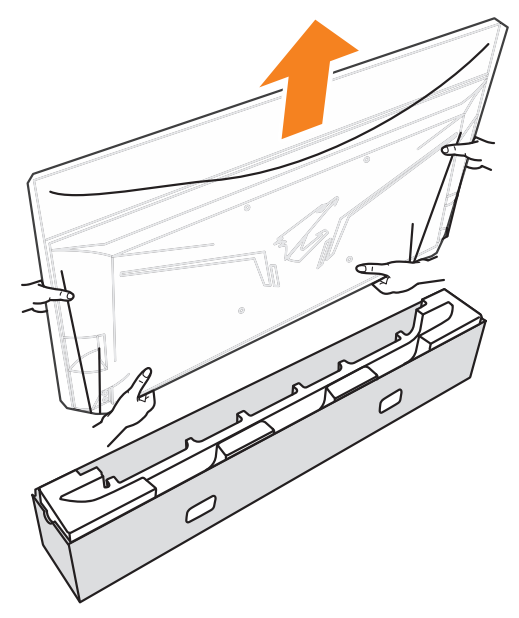

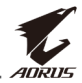

<span id="page-8-0"></span>**Not:** Monitörü en az iki kişiyle taşımanızı önemle tavsiye ederiz.

# **Paket İçeriği**

Aşağıdaki öğeler ambalaj kutunuzla gelir. Bunlardan herhangi biri eksikse lütfen yerel bayinize başvurun.

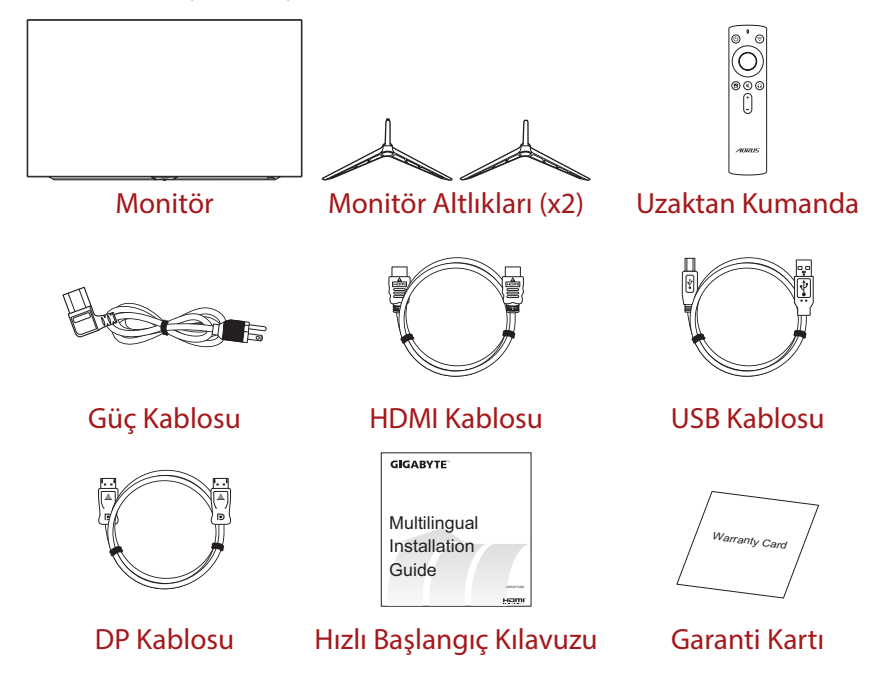

**Not:** Monitörü daha sonra nakliye etmek için lütfen ambalaj kutusunu ve ambalaj malzemelerini saklayın.

<span id="page-9-0"></span>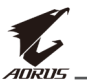

# **Ürüne Genel Bakış**

# **Önden Görünüm**

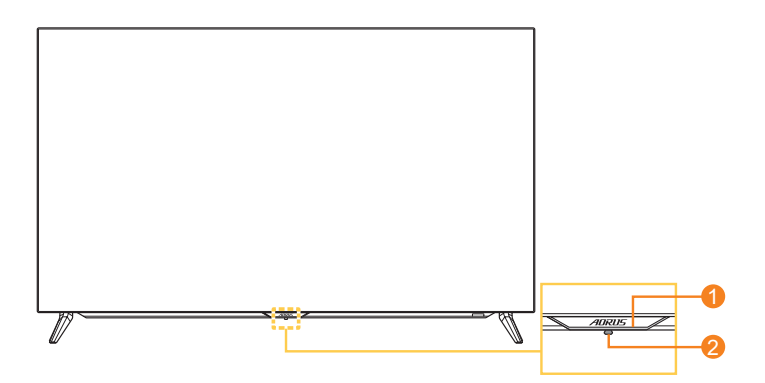

- 
- **1** Güç LED'i **2** Kontrol düğmesi

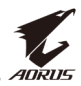

#### **Arkadan Görünüm**

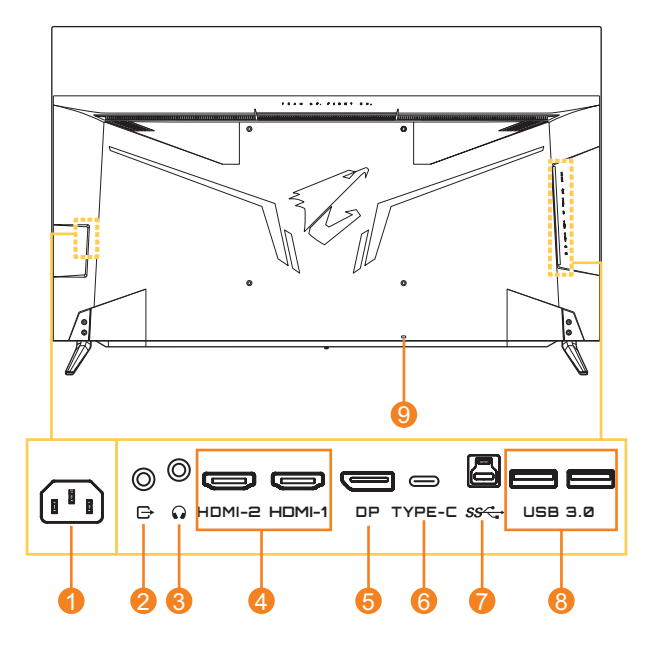

- **1** AC IN jakı
- **2** Hat Çıkışı bağlantı noktası
- **3** Kulaklık girişi
- **4** HDMI bağlantı noktaları (x2)
- **5** DisplayPort
- **6** USB Tip C bağlantı noktası
- **7** USB yukarı akış bağlantı noktası
- **8** USB 3.0 bağlantı noktaları (x2)
- **9** Kensington kilidi

#### **Not:**

HOMI, HDMI logosu ve High-Definition Multimedia Interface, HDMI Licensing LLC'nin ticari markaları veya tescilli markalarıdır.

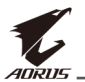

#### **Uzaktan Kumanda**

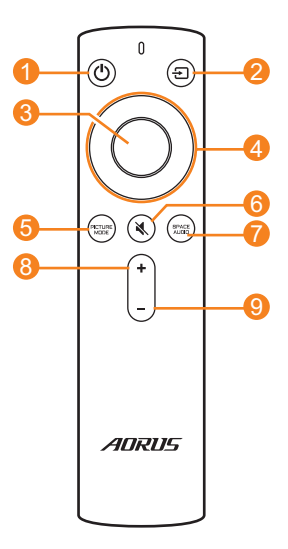

- Güç düğmesi
- Giriş düğmesi
- Enter düğmesi
- Gezinme düğmeleri (yukarı/aşağı/sol/sağ)
- Resim Modu düğmesi
- Sessiz düğmesi
- Ses Modu düğmesi
- Sesi Artırma düğmesi
- Sesi Kısma düğmesi

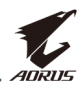

# <span id="page-12-0"></span>**BAŞLARKEN**

# **Monitör Tabanını Takma**

**1.** Monitörü, ekranı aşağı bakacak şekilde bir masanın üzerine yerleştirin.

**Not:** Monitörün hasar görmesini önlemek için masaya yumuşak bir örtü sermenizi öneririz.

**Önemli:** Ekranı korumak için, monitörü masaya koyana kadar monitörün etrafındaki plastik torbayı ÇIKARMAYIN.

**2.** Monitör altlıklarını monitörün altındaki montaj yuvalarına hizalayın ve takın.

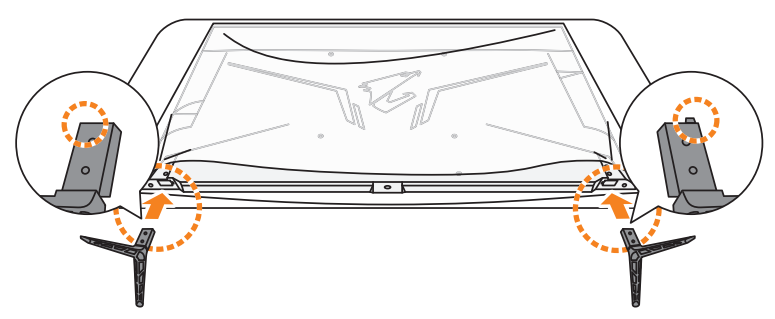

**3.** Monitör altlıklarını dört vidayla sabitleyin.

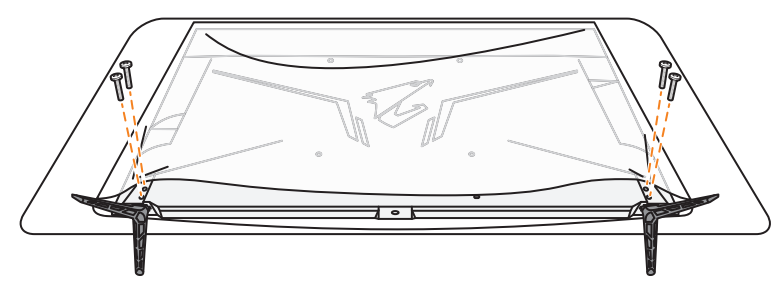

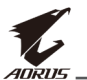

- **4.** Monitörü dik konuma kaldırın ve bir masa üzerine yerleştirin. **Not:** Monitörü en az iki kişiyle kaldırmanızı önemle tavsiye ederiz.
- **5.** Monitörün etrafındaki plastik torbayı çıkarın.

<span id="page-13-0"></span>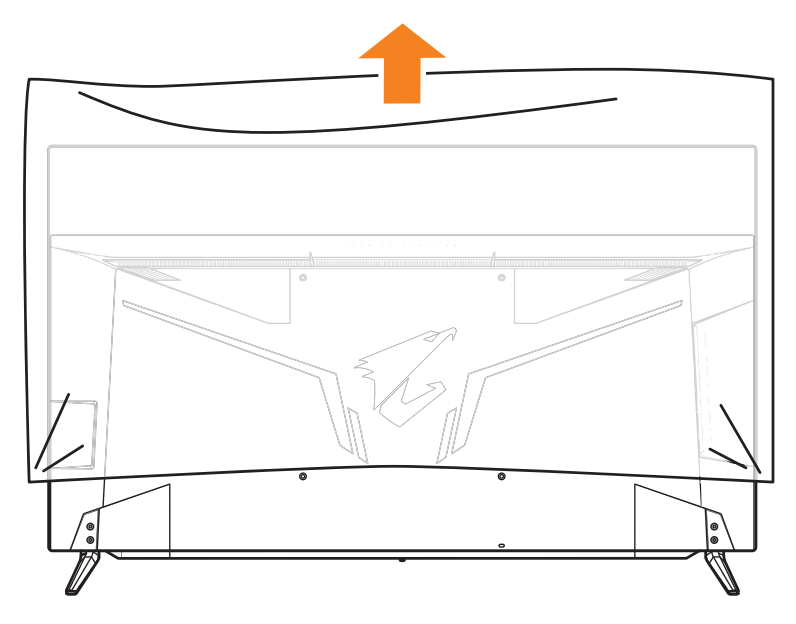

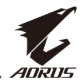

# <span id="page-14-0"></span>**Pillerin Uzaktan Kumandaya Yerleştirilmesi**

**1.** Pil kapağını açın.

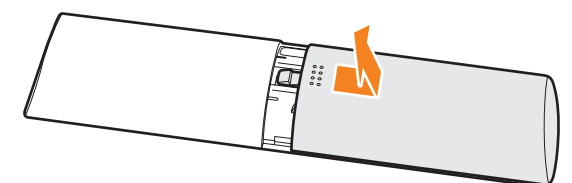

**2.** Pil yuvasına iki AAA pil yerleştirin. Pillerin doğru kutuplarla yerleştirildiğinden emin olun.

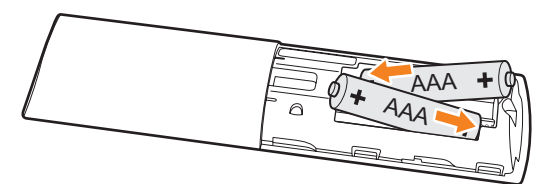

**3.** Pil kapağını yerine takın.

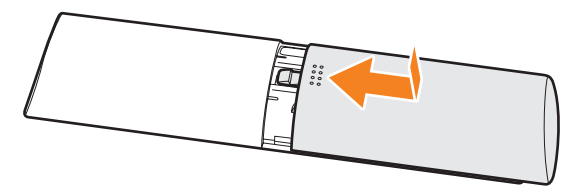

<span id="page-15-0"></span>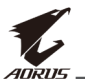

# **Duvara Montaj Bağlantı Parçası Takma (İsteğe Bağlı)**

Yalnızca üreticinin önerdiği 300 x 300 mm duvar montajı kiti kullanın.

**1.** Monitörü, ekranı aşağı bakacak şekilde bir masanın üzerine yerleştirin.

**Not:** Monitörün hasar görmesini önlemek için masaya yumuşak bir örtü sermenizi öneririz.

**2.** Monitör altlıklarını sabitleyen dört vidayı çıkarın.

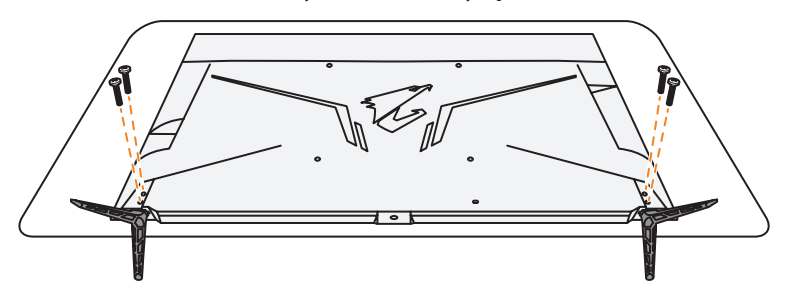

**3.** Monitör altlıklarını çıkarın.

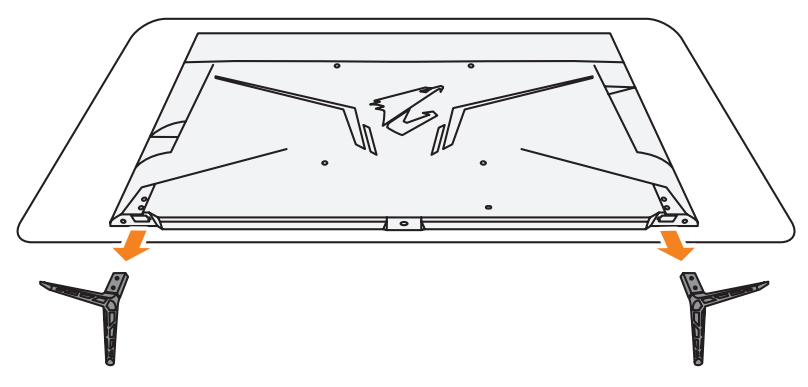

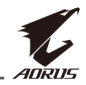

**4.** Montaj bağlantı parçasını monitörün arkasındaki montaj deliklerine takın. Sonra bağlantı parçasını yerine sabitlemek için vidaları kullanın.

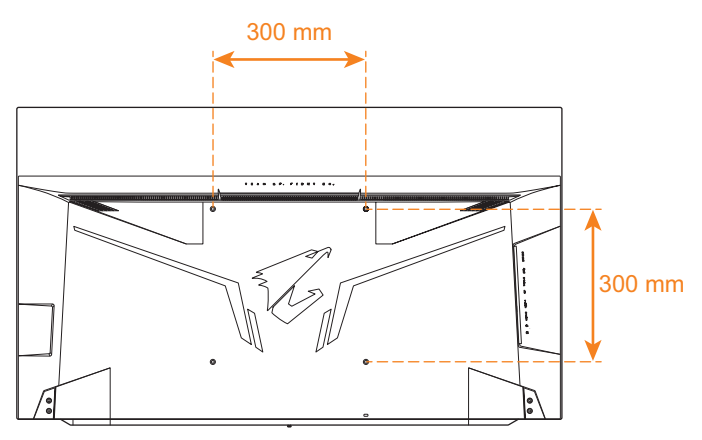

**Not:** Monitörü duvara monte etmek için duvara montaj bağlantı parçası kitinde bulunan kurulum kılavuzuna bakın. VESA montaj vidası boyutu: M6 x 16mm minimum.

<span id="page-17-0"></span>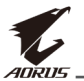

# **Bağlantılar Yapma**

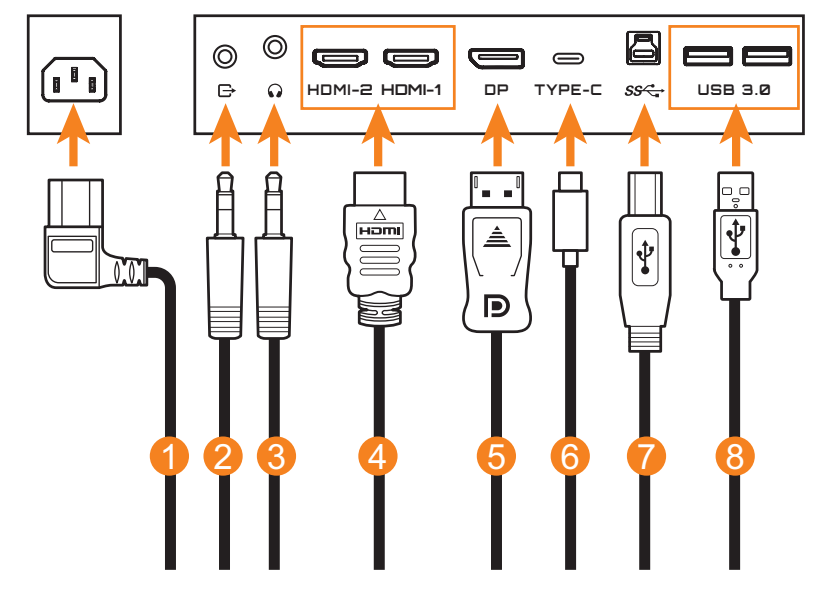

- Güç kablosu
- Ses Kablosu
- Kulaklık kablosu
- HDMI kablosu
- DisplayPort kablosu
- USB Tip C kablosu
- USB (A-Erkek B-Erkek) kablosu
- USB kablosu

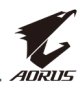

# <span id="page-18-0"></span>**CIHAZI KULLANMA**

# **Gücü Açma/Kapatma**

#### **Gücü Açma**

- **1.** Güç kablosunun bir ucunu monitörün arkasındaki AC IN jakına bağlayın.
- **2.** Güç kablosunun diğer ucunu elektrik prizine bağlayın.
- **3.** Monitörü açmak için **Kontrol** düğmesine basın. Güç LED'i monitörün kullanıma hazır olduğunu gösterecek şekilde beyaz yanacaktır.

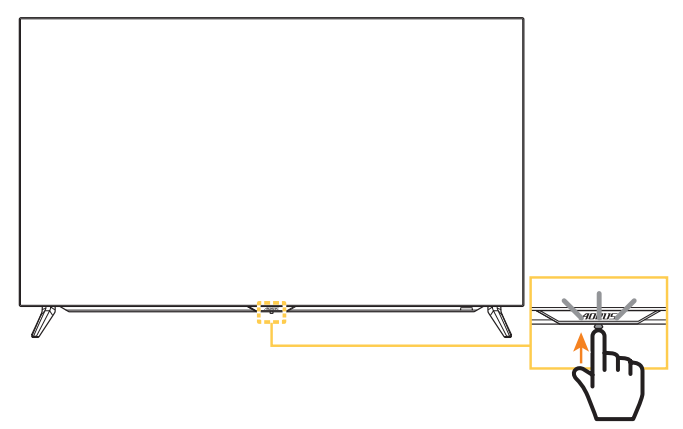

#### **Not:**

- Monitörü açmak için uzaktan kumanda üzerindeki  $\circ$  düğmesini de kullanabilirsiniz.
- • Monitörü açtıktan sonra Güç LED'i sönük kalırsa lütfen **Settings (Ayarlar)** menüsündeki **LED Indicator (LED Göstergesi)** ayarını kontrol edin. Bkz. [sayfa 38.](#page-37-0)

#### **Gücü Kapatma**

Monitörü kapatmak için **Kontrol** düğmesine 2 saniye kadar basın. **Not:**

- Ekranda Main (Ana) menü göründüğünde, **Kontrol** düğmesini aşağı ( $\langle \hat{\bullet} \rangle$ ) hareket ettirerek de monitörü kapatabilirsiniz. Bkz. [sayfa 26](#page-25-0).
- Monitörü kapatmak için uzaktan kumanda üzerindeki  $\circ$  düğmesini de kullanabilirsiniz.

<span id="page-19-0"></span>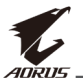

# **Kullanıcı Rahatlığı Önerileri**

Aşağıda monitörünüzü rahat izleme hakkında bazı ipuçları bulunmaktadır:

- • Monitörler için optimum izleme mesafeleri yaklaşık 152cm ila 244 cm (5 fit ila 8 fit)) arasında değişir.
- • Genel bir kural, rahat oturduğunuzda monitörü ekranın üstü göz hizanızda veya biraz altında olacak şekilde yerleştirmektir.
- • Gerçekleştirmekte olduğunuz işin türü için yeterli ışık kullanın.
- 30 dakikada bir düzenli ve sık molalar verin (en az 10 dakika).
- • Düzenli olarak monitör ekranınızdan öteye baktığınızdan ve molalar sırasında en az 20 saniye uzak bir nesneye odaklandığınızdan emin olun.
- Göz egzersizi göz yorgunluğunu azaltmaya yardımcı olabilir. Bu egzersizleri sık sık tekrarlayın: (1) yukarı ve aşağı bakın (2) yavaşça gözlerinizi kaydırın (3) gözlerinizi çapraz hareket ettirin.

# <span id="page-20-0"></span>**OLED Ömür Uzatma**

#### <span id="page-20-1"></span>**APCS (Otomatik Önleme Kompanzasyon Sistemi)**

Görüntü kalma riskini azaltmak için, monitör 4 saatten uzun bir süredir kullanılıyorsa, monitör kapatıldıktan sonra APCS otomatik olarak başlayacaktır. APCS'yi OSD menüsü aracılığıyla manuel olarak da başlatabilirsiniz.

APCS işlemi başladığında, monitör bir uyarı mesajı görüntüler ve güç LED'i beyaz renkte yanıp sönmeye başlar. Güç LED'inin sönmesi APCS işleminin tamamlandığını gösterir. APCS işleminin süresi yaklaşık 5 dakikadır.

#### <span id="page-20-2"></span>**AOCS (Otomatik Organik Kompanzasyon Sistemi)**

Görüntü kalması riskini azaltmak için, monitör 1500 saatten uzun süredir kullanılıyorsa, monitör kapatıldıktan sonra AOCS otomatik olarak başlar. AOCS'yi OSD menüsü üzerinden manuel olarak da başlatabilirsiniz.

AOCS işlemi başladığında monitör bir uyarı mesajı görüntüler ve güç LED'i beyaz renkte yanıp sönmeye başlar. Güç LED'inin sönmesi AOCS işleminin tamamlandığını gösterir.

- AOCS isleminin süresi yaklaşık 1 saattir.
- • AOCS işlemi sırasında ekranda beyaz tarama çizgilerinin görünmesi normal kabul edilir.

#### **Not:**

- APCS/AOCS işlemi sırasında monitörü kapatmanız gerekirse, uzaktan kumandadaki  $\ddot{\text{o}}$  düğmesine basın veya Kontrol düğmesini aşağı yönde hareket ettirin  $\langle \hat{\bullet} \rangle$ .
- • APCS/AOCS işlemi sırasında, güç kablosunu monitörden ÇIKARMAYIN.
- • APCS/AOCS işlemi sırasında monitörü açmaktan kaçının. Monitörü açarsanız, APCS/AOCS işlemi kesintiye uğrar ve monitör kapatıldıktan sonra yeniden başlar.
- OSD menüsündeki APCS/AOCS öğesi griyse, bu, monitörün sırasıyla 4 saatten veya 1500 saatten fazla kullanılmadığını gösterir.

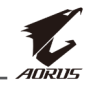

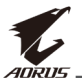

### **ASC (Otomatik Statik Kontrol)**

Monitör bir süre kullanılmadıysa, ASC ekranın parlaklığını kademeli olarak azaltmaya veya ekran koruyucuyu etkinleştirmeye başlar. Sistem tarafından bir etkileşim algılandığında ekran parlaklığı hemen eski duruma getirilir.

- 5 dakika hareketsizlikten sonra ekran parlaklığı %30 oranında azalacaktır.
- • 10 dakika hareketsizlikten sonra ekran parlaklığı %50 oranında azalacaktır.
- • 15 dakika hareketsizlikten sonra ekran koruyucu otomatik olarak etkinleştirilir. Karanlık ekranda rastgele beliren "AORUS" kelimesini göreceksiniz.

#### **ATC (Otomatik Taktik Kontrol)**

AORUS taktik işlevi (Dashboard/Game Assist (Pano/Oyun Yardımı)) etkinleştirilirse, mesaj kutusu şeffaflığı önceden %20'ye ayarlanır ve mesaj kutusu alanındaki pikseller otomatik olarak kaymaya devam eder. Ekran kapatıldığında, görüntünün kalmasını önlemek için bu değerler otomatik olarak sıfırlanır.

#### **TSS (Zaman İstatistik Sistemi)**

TSS aşağıdaki işlevleri içerir:

- • Monitörün açık olduğu toplam süre.
- APCS/AOCS yürütme sayısı.

**Uyarı!** Monitör, APCS'yi çalıştırmadan 36 saatten fazla bir süredir kullanılıyorsa, ekranda bir uyarı mesajı ve APCS işleminin nasıl başlatılacağına ilişkin talimatlar görüntülenir. Mesaj bir dakika sonra otomatik olarak kaybolur. Talimatlar yok sayılırsa, mesaj bir saat sonra yeniden görünmeye devam eder.

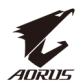

# <span id="page-22-1"></span><span id="page-22-0"></span>**Giriş Kaynağını Seçme**

- <span id="page-22-2"></span>**1. Kontrol** düğmesini sağa hareket ettirerek  $($ düğmesini sağa hareket ettirerek **Input (Giriş)** menüsüne girin.
- **2. Kontrol** düğmesini yukarı/ aşağı hareket ettirerek (< $\bullet$ ) istenen giriş kaynağını seçin. Sonra onaylamak için **Kontrol** düğmesine basın.

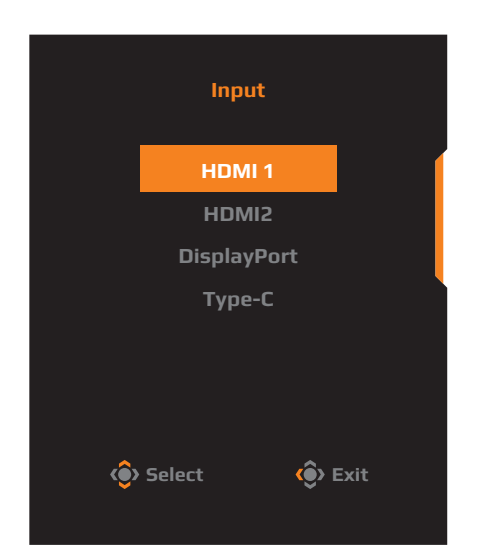

**Not:** Monitörü kapatmak için uzaktan kumanda üzerindeki düğmeleri de kullanabilirsiniz.

- √ Seçim yapmak için **Gezinme/Giriş** düğmelerini kullanın.
- √ Doğrudan **Input (Giriş)** menüsüne girmek için **Đ** düğmesine basın.

<span id="page-23-0"></span>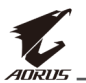

# **İŞLEMLER**

**Not:** Menüde gezinmek ve ayarlamalar yapmak için uzaktan kumandadaki **Kontrol** düğmesini veya **Gezinme/Giriş** düğmelerini kullanabilir ve ayarlamaları yapabilirsiniz.

# **Hızlı Menü**

### **Kısayol Tuşu**

Varsayılan olarak **Kontrol** düğmesi belirli işlevlerle atanmıştır.

**Not:** Önceden ayarlanan kısayol tuşu işlevini değiştirmek için ["Quick Switch](#page-36-0)  [\(Hızlı Anahtar\)"](#page-36-0) içindeki [sayfa 37](#page-36-0) bölümüne bakın.

Kısayol tuşu işlevine erişmek için şunu yapın:

• **Black Equalizer (Siyah Dengeleyici)** menüsüne girmek için **Kontrol** düğmesini yukarı (<) hareket ettirin.

**Kontrol** düğmesini yukarı/ aşağı (<<sup>2</sup>) hareket ettirerek ayarı düzenleyin ve onaylamak için **Kontrol** düğmesine basın.

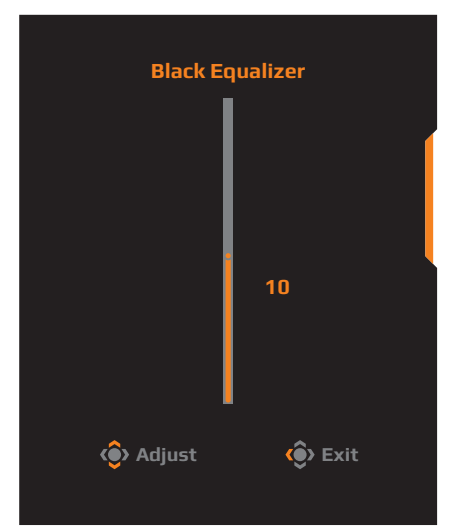

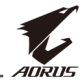

• **Picture Mode (Resim Modu)** menüsüne girmek için **Kontrol**  düğmesini aşağı (( ) hareket ettirin.

**Kontrol** düğmesini yukarı/ aşağı (<<sup>3</sup>) hareket ettirerek istenen seçeneği seçin ve onaylamak için **Kontrol** düğmesine basın.

**Not: Picture Mode (Resim Modu)** menüsüne girmek için doğrudan uzaktan kumanda üzerindeki NGDEE düğmesini de kullanabilirsiniz.

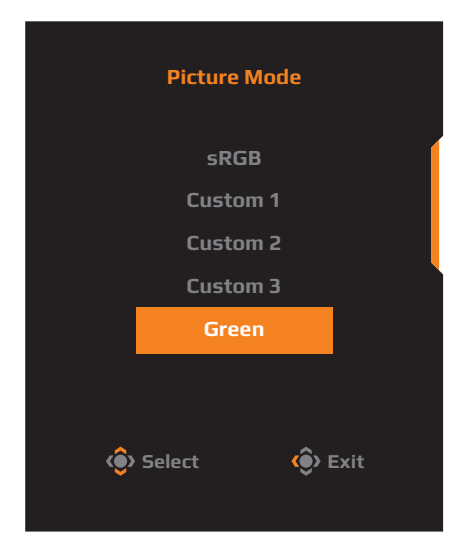

• **Volume (Ses Düzeyi)** menüsüne girmek için **Kontrol** düğmesini sola  $($   $\circled{)}$  hareket ettirin.

**Kontrol** düğmesini yukarı/ aşağı hareket ettirerek ( ) kulaklık ses düzeyini ayarlayın ve doğrulamak için **Kontrol** düğmesine tekrar basın.

#### **Not: Volome (Ses Düzeyi)**

menüsüne doğrudan girmek için uzaktan kumanda üzerindeki

+ veya - düğmesine de basabilirsiniz.

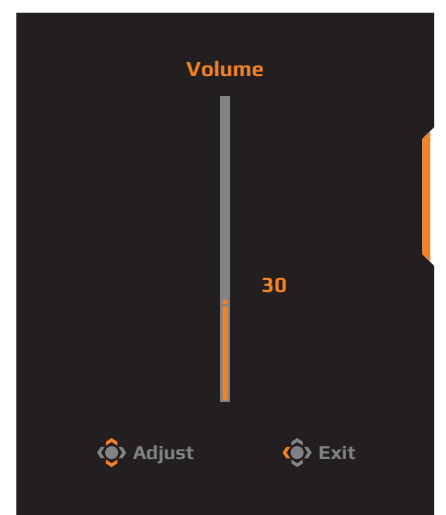

• **Input (Giriş)** menüsüne girmek için **Kontrol** düğmesini sağa (( $\diamondsuit$ ) hareket ettirin. ["Giriş Kaynağını Seçme"](#page-22-1) bölümüne bakın.

**Not:** Menüyü kapatmak için **Kontrol** düğmesini sola (·) hareket ettirin.

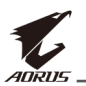

#### <span id="page-25-0"></span>**İşlev Tuşu Kılavuzu**

**Main (Ana)** menüsünü görüntülemek için **Kontrol** düğmesine basın.

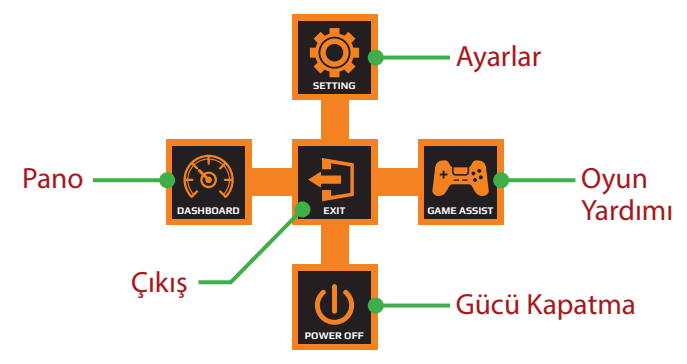

Sonra istenen işlevi seçmek ve ilgili ayarları yapılandırmak için **Kontrol** düğmesini kullanın.

### **Dashboard (Pano)**

Ekranda **Main (Ana)** menü göründüğünde, **Dashboard (Pano)**  menüsüne girmek için **Kontrol** düğmesini sola (() hareket ettirin.

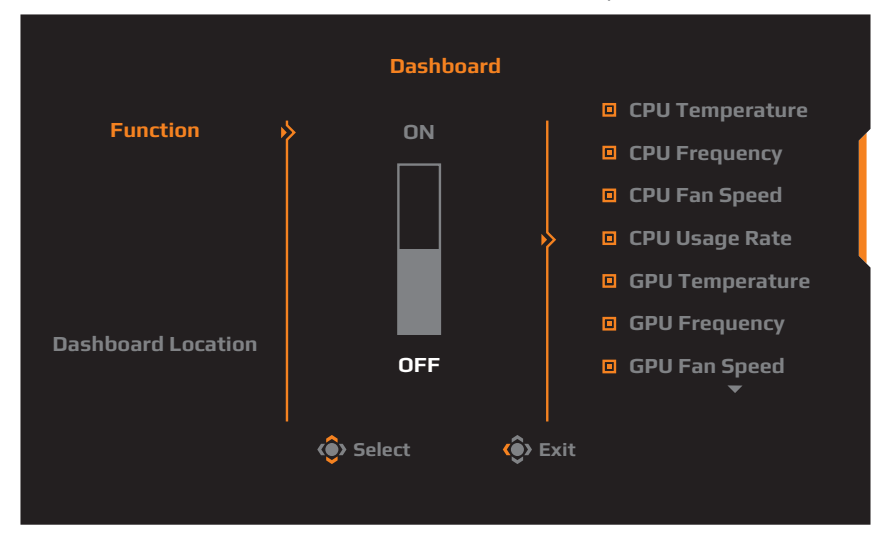

- • **Function (İşlev)**: İşlevi etkinleştirin/devre dışı bırakın. Etkinleştirildiğinde, ekranda gösterilmesini istediğiniz seçenekleri seçebilirsiniz.
- • **Dashboard Location (Pano Konumu)**: Ekranda gösterilecek pano bilgilerinin konumu belirtin.

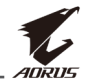

Pano yapılandırması tamamlandığında USB bağlantı noktası yoluyla sistem verilerini SOC'ye aktaracaktır ve ekranda seçili işlevlerin değerini görüntüleyecektir.

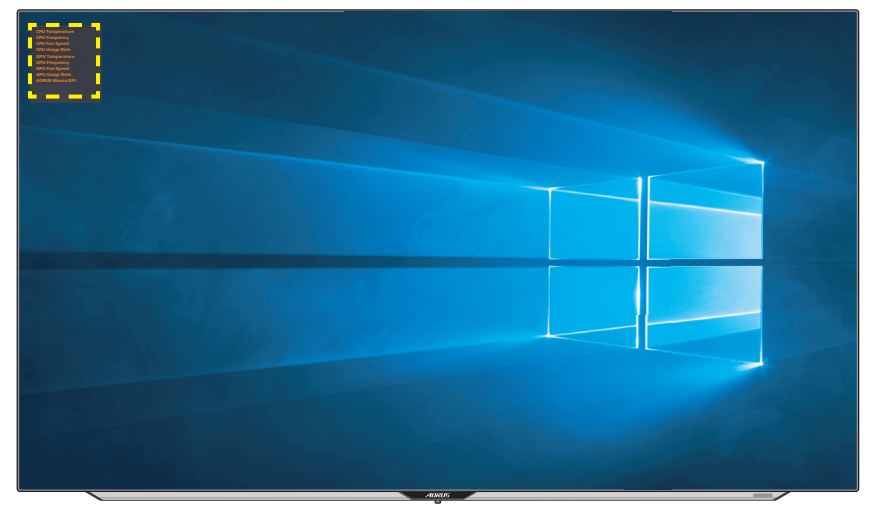

**Not:** USB kablosunun monitörün USB yukarı akış bağlantı noktasına ve bilgisayarınızın USB bağlantı noktasına düzgün bağlandığından emin olun.

#### **Game Assist (Oyun Yardımı)**

Ekranda **Main (Ana)** menü göründüğünde, **Game Assist (Oyun Yardımı)** menüsüne girmek için **Kontrol** düğmesini sağa hareket ettirin  $($  $($  $)$ .

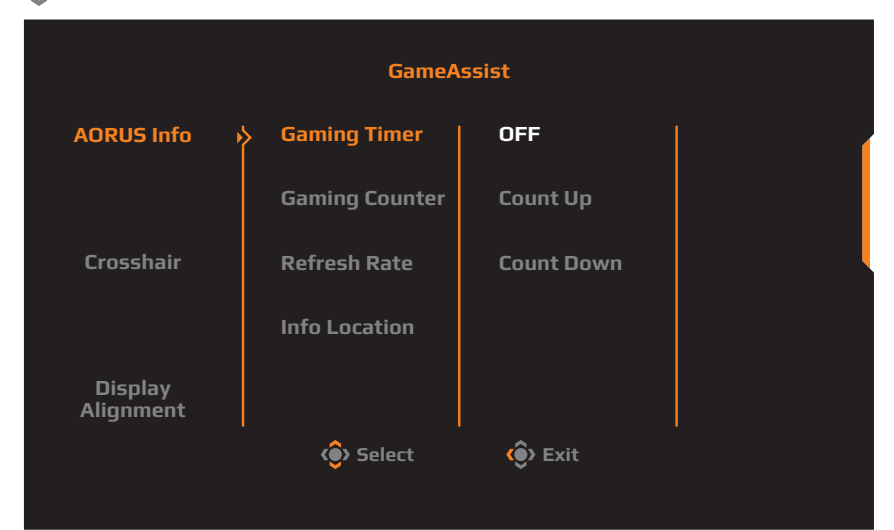

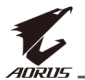

- • **AORUS Bilgisi**: FPS (Birinci Şahıs Nişancı) oyunla ilgili ayarları yapılandırın.
	- √ Geri sayım zamanlayıcı modunu seçmek için **Gaming Timer (Oyun Zamanlayıcısı)** öğesini seçin. Bu işlevi devre dışı bırakmak için ayarı **OFF (KAPALI)** durumuna getirin.
	- √ Oyun sayacını veya gerçek zamanlı yenileme hızı ayarını etkinleştirmek/devre dışı bırakmak için **Gaming Counter (Oyun Sayacı)** veya **Refresh Rate (Yenileme Hızı)** öğesini seçin.
	- √ Ekranda görüntülenecek bilgilerin konumunu belirtmek için **Info Location (Bilgi Konumu)** öğesini seçin.

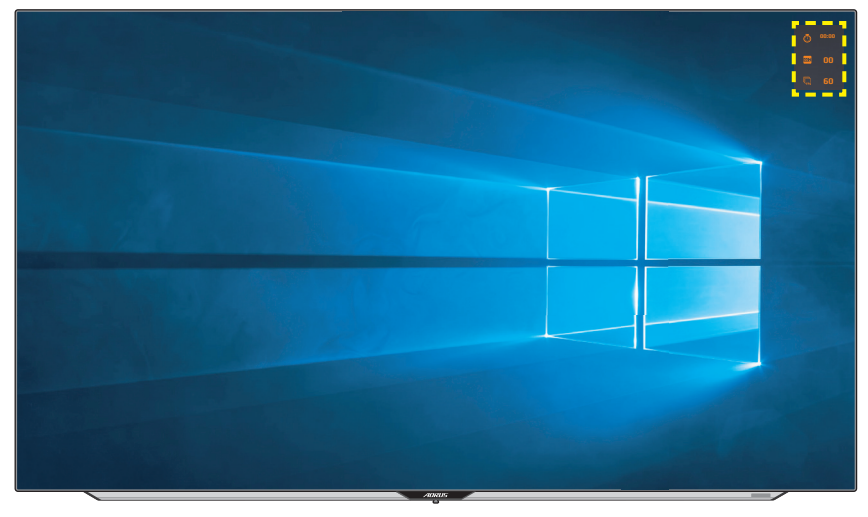

- • **Crosshair (Artı İşareti)**: Oyun ortamına uygun istediğiniz artı işareti türünü seçin. Nişan almayı kolaylaştıracaktır.
- • **Display Alignment (Hizalamayı Görüntüle)**: İşlev etkinleştirildiğinde birden fazla monitörü mükemmel bir şekilde hizalamanız için kullanışlı bir araç sağlayarak ekranın dört tarafında hizalama çizgilerini görüntüler.

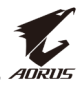

# <span id="page-28-0"></span>**Cihaz Ayarlarını Yapılandırma**

Ekranda **Main (Ana)** menü göründüğünde, **Settings (Ayarlar) 10** menüsüne girmek için **Kontrol** düğmesini yukarı ((O) hareket ettirin.

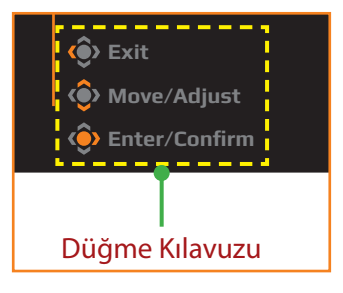

### **Gaming (Oyun)**

Oyunla ilgili ayarları yapılandırın.

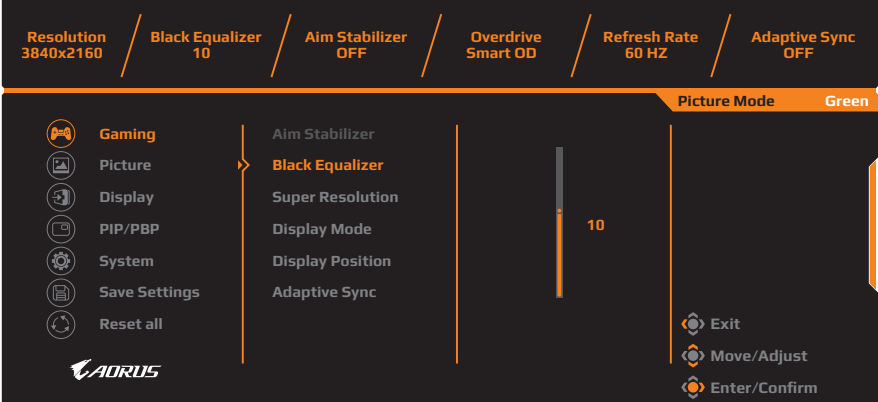

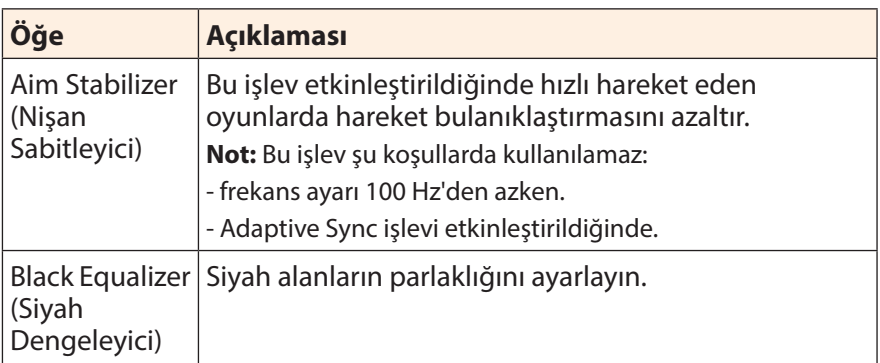

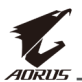

<span id="page-29-0"></span>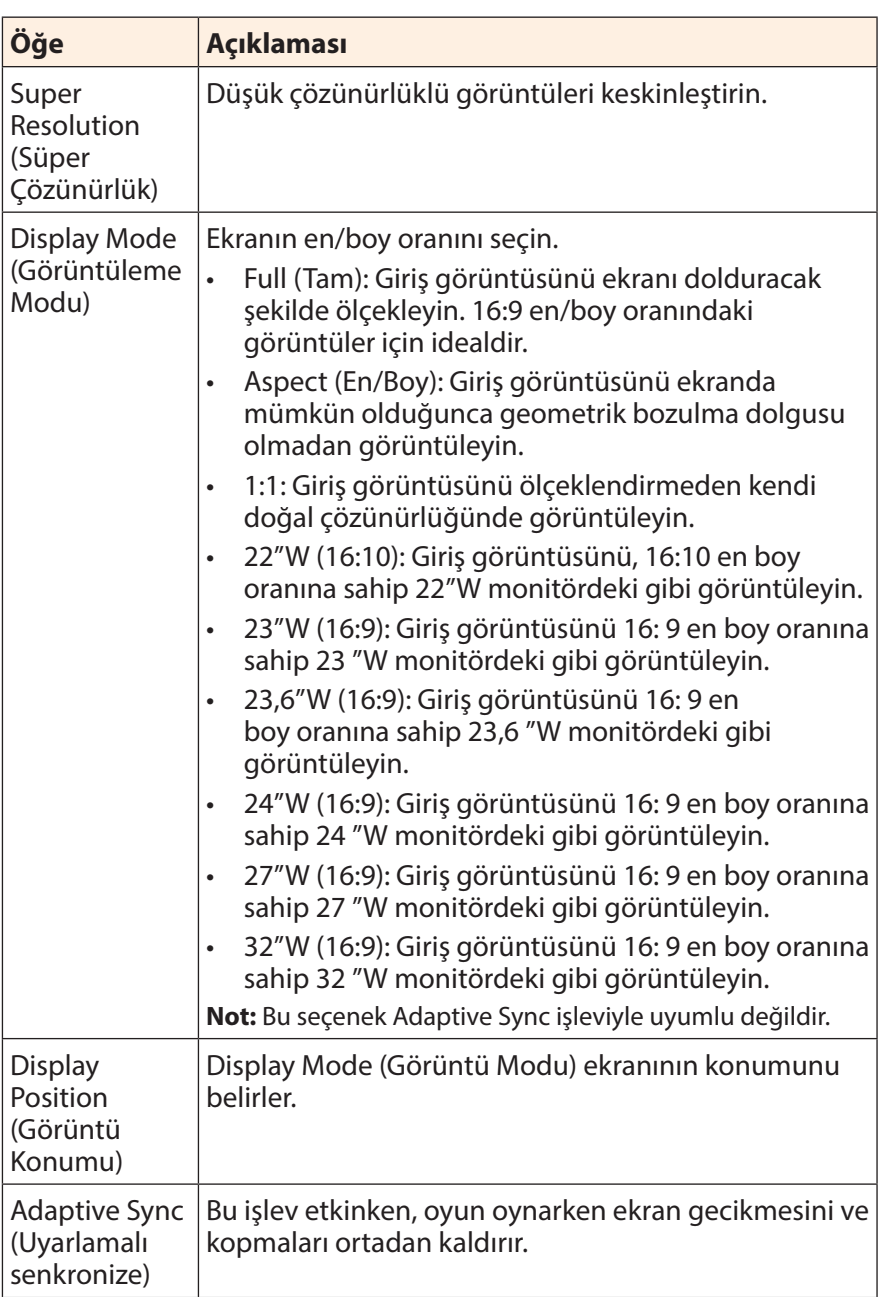

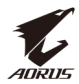

#### <span id="page-30-0"></span>**Picture (Resim)**

Görüntüyle ilgili ayarları yapılandırın.

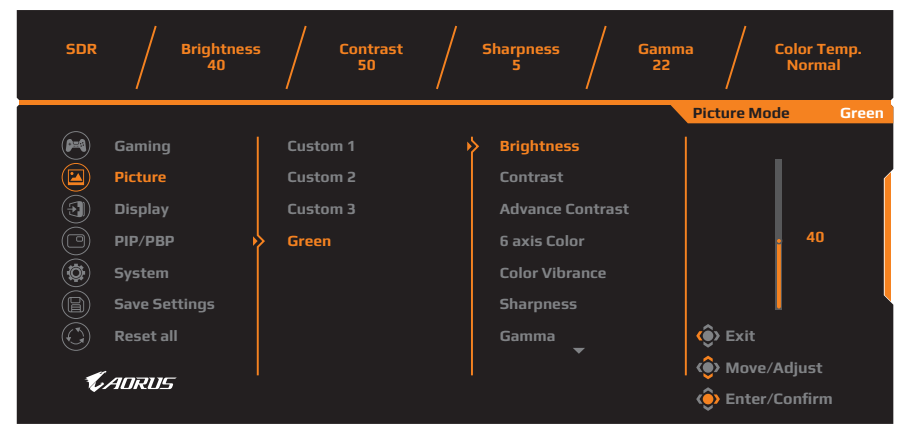

Önceden ayarlanan resim modlarından birini seçin.

- • Custom 1 (Özel 1): Özelleştirilmiş resim modu ayarlarıdır.
- • Custom 2 (Özel 2): Özelleştirilmiş resim modu ayarlarıdır.
- Custom 3 (Özel 3): Özelleştirilmiş resim modu ayarlarıdır.
- • Green (Yeşil): Monitörün güç tüketimini azaltmak için.

Sonra, aşağıdaki görüntü ayarlarını yapılandırabilirsiniz.

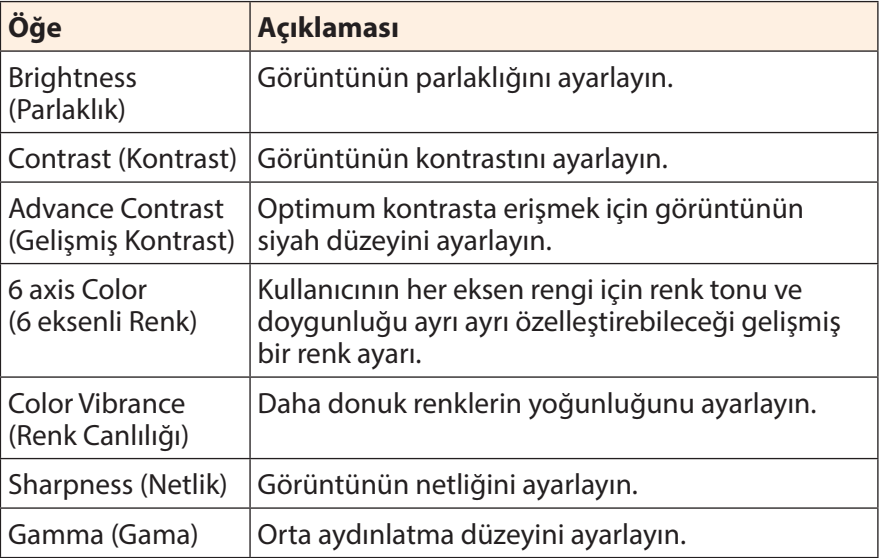

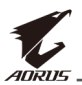

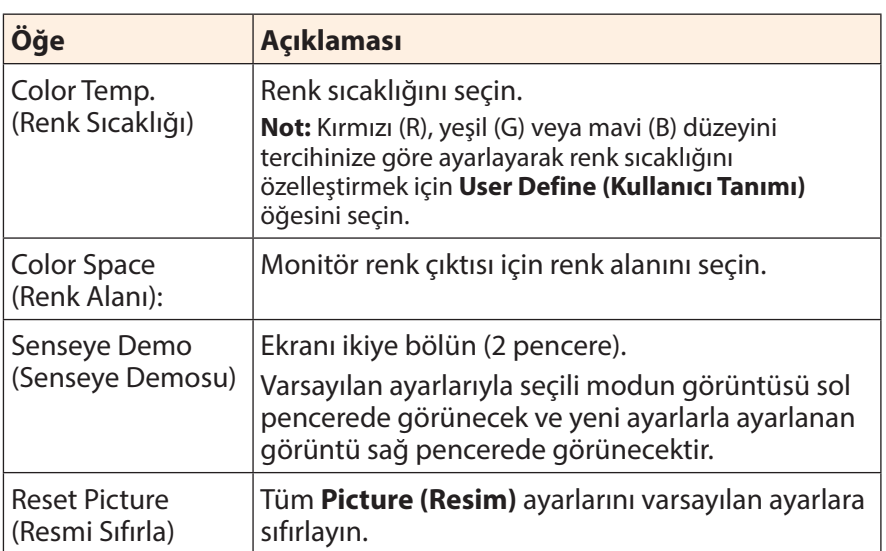

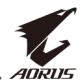

**Not:** Aşağıdaki görüntü modları yalnızca HDR işlevi etkinleştirildiğinde gösterilecektir.

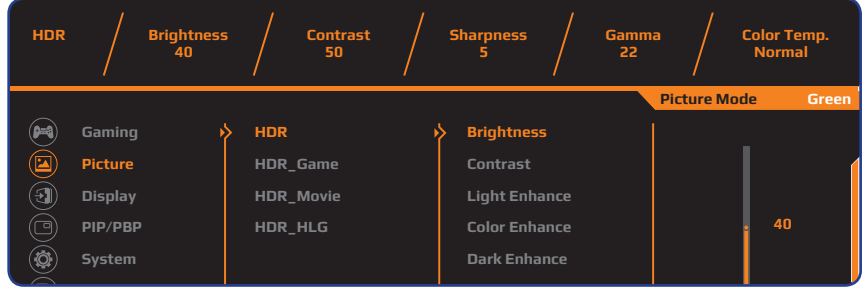

- **Reset all Exit Reset Picture** • Light Enhance (Işık Geliştirme): Parlaklık performansını geliştirir.
- **Move/Adjust** • Color Enhance (Renk Geliştirme): Renk performansını geliştirir.
- **Enter/Confirm** • Dark Enhance (Koyuluk Geliştirme): Koyuluk performansını geliştirir.

## <span id="page-32-0"></span>**Display (Ekran)**

Ekranla ilgili ayarları yapılandırın.

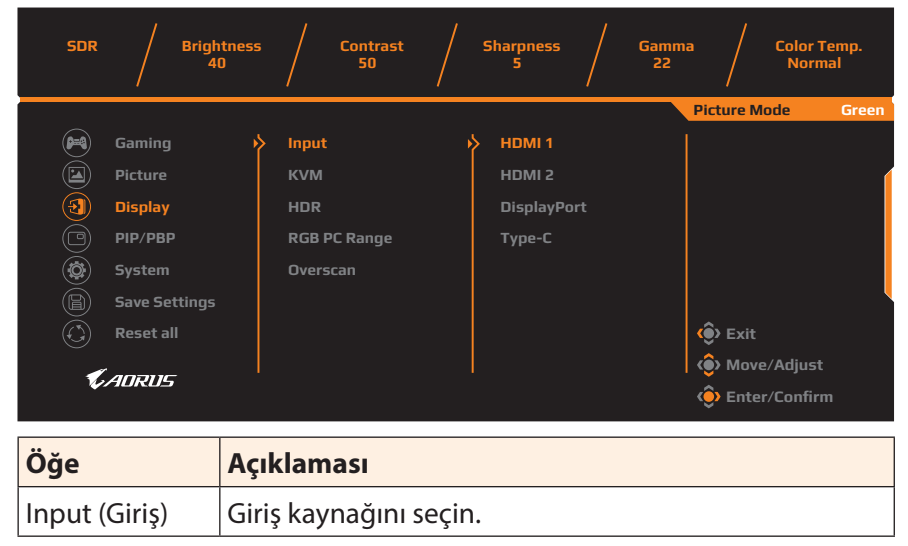

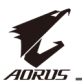

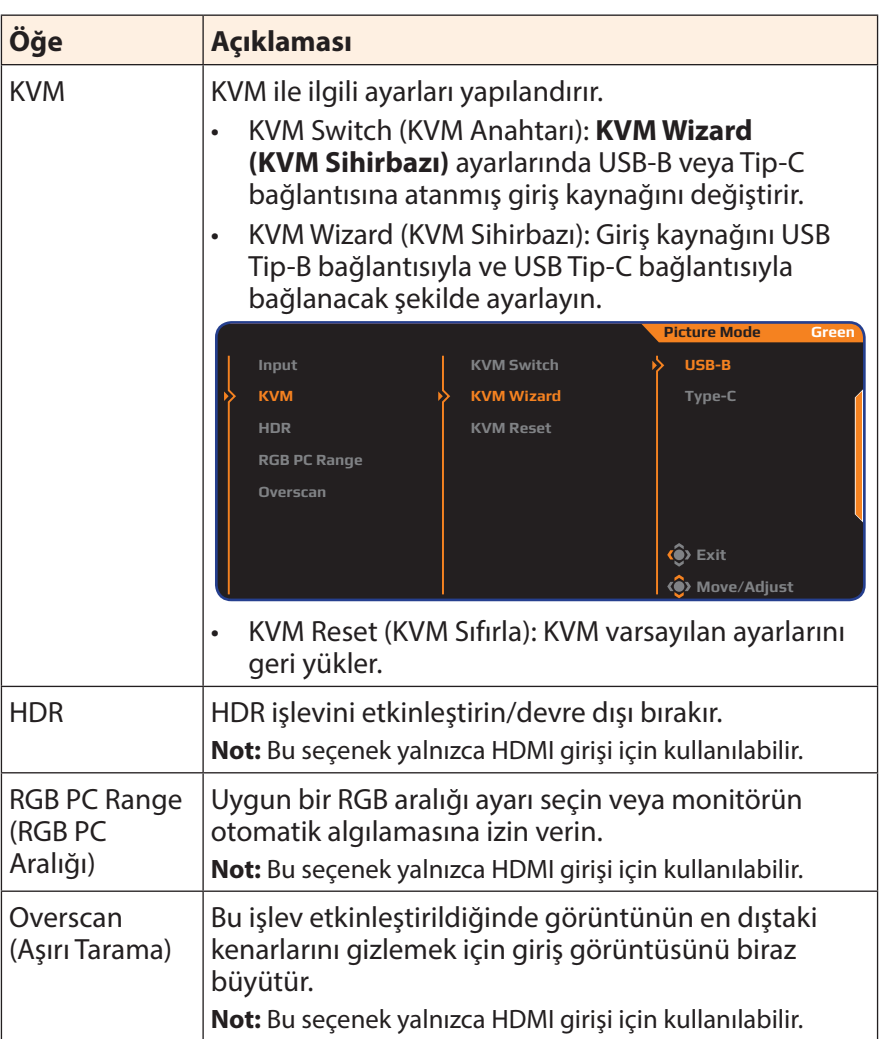

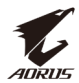

#### **PIP/PBP**

Çoklu resim ayarlarını yapılandırın.

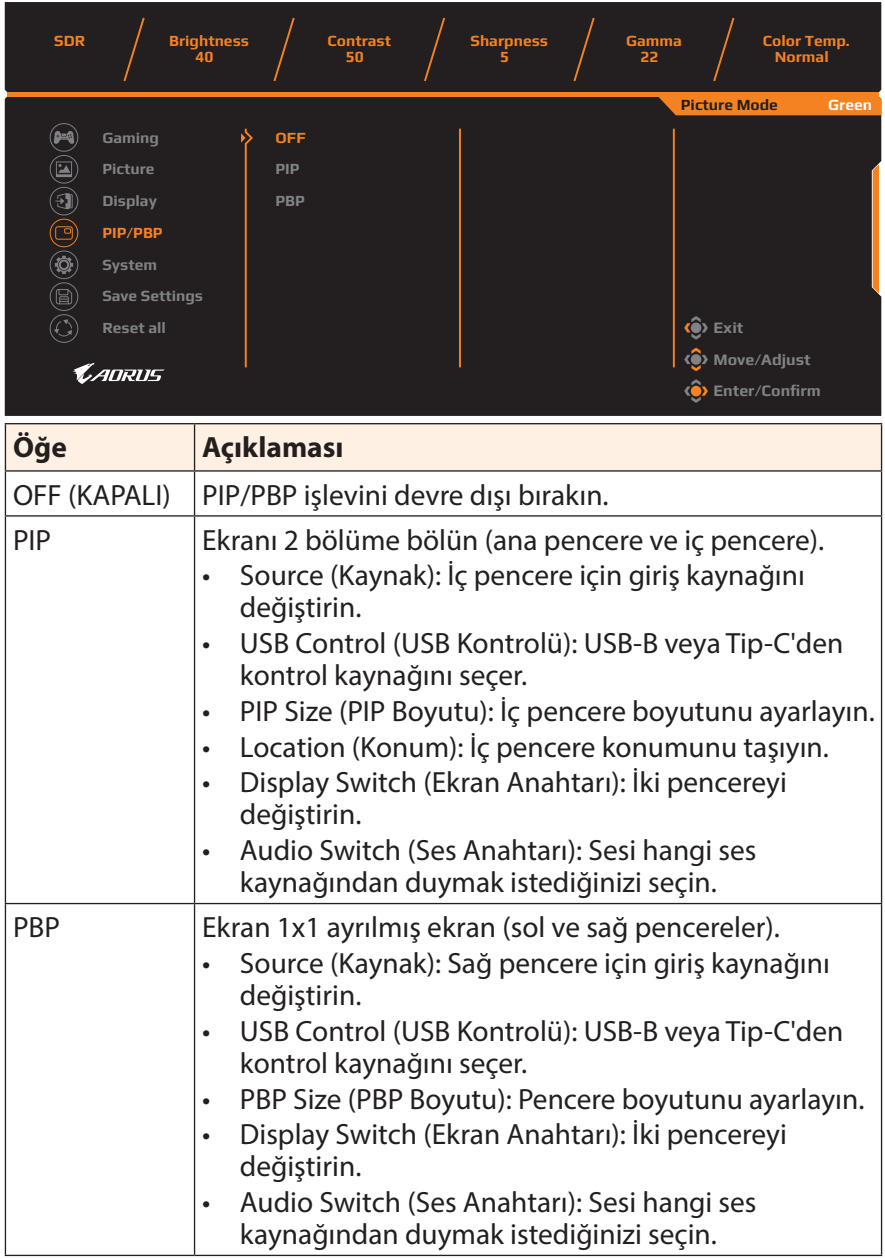

**Not:** PIP/PBP, HDR ve Adaptive-Sync işlevleriyle uyumlu değildir.

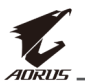

# <span id="page-35-0"></span>**System (Sistem)**

Sistemle ilgili ayarları yapılandırın.

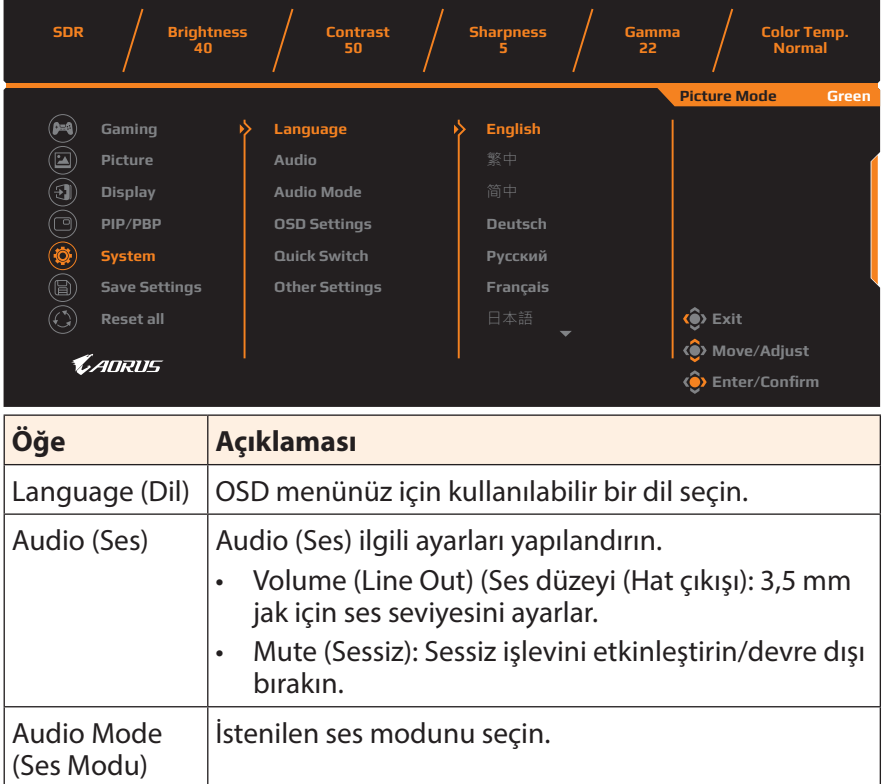

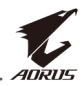

<span id="page-36-0"></span>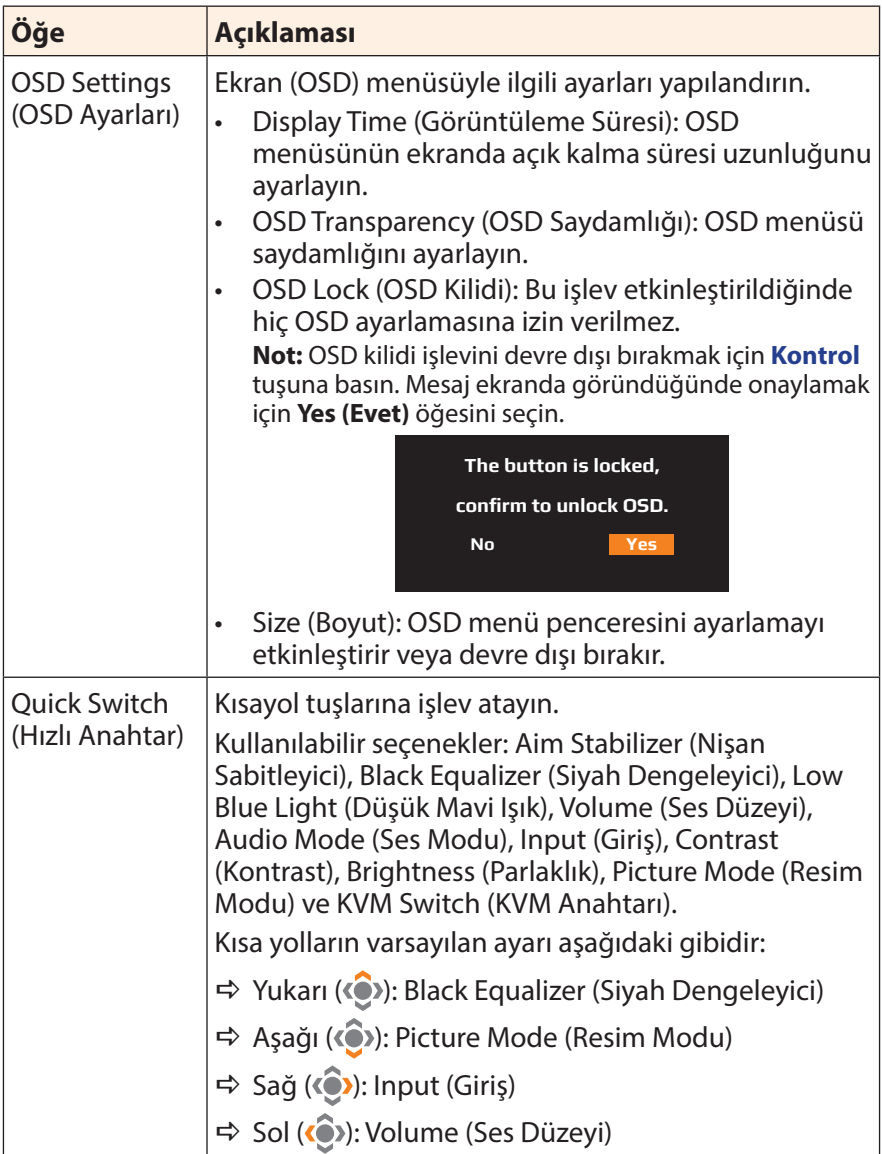

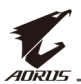

<span id="page-37-0"></span>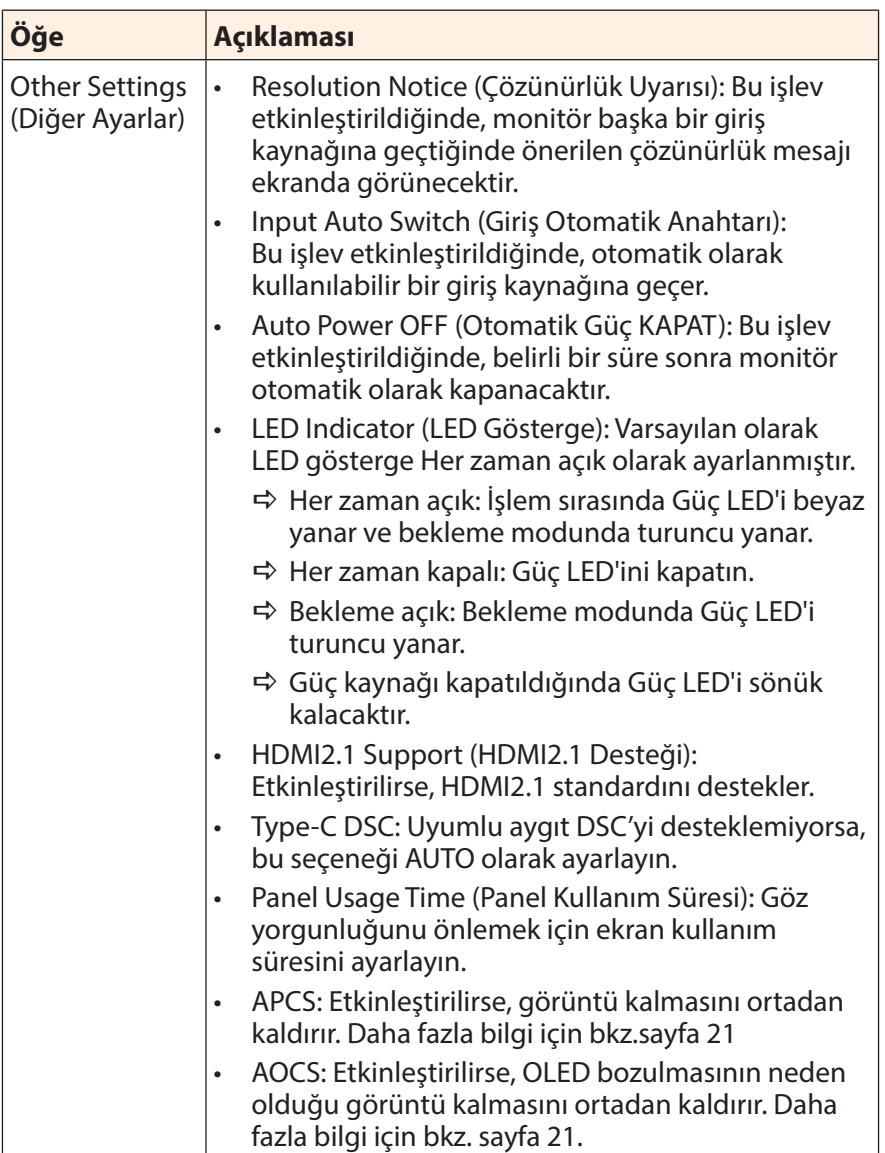

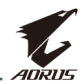

#### **Save Settings (Ayarları Kaydet)**

Setting1 (Ayar1), Setting2 (Ayar2) veya Setting3 (Ayar3) için kişiselleştirilmiş OSD yapılandırmalarını ayarlayın.

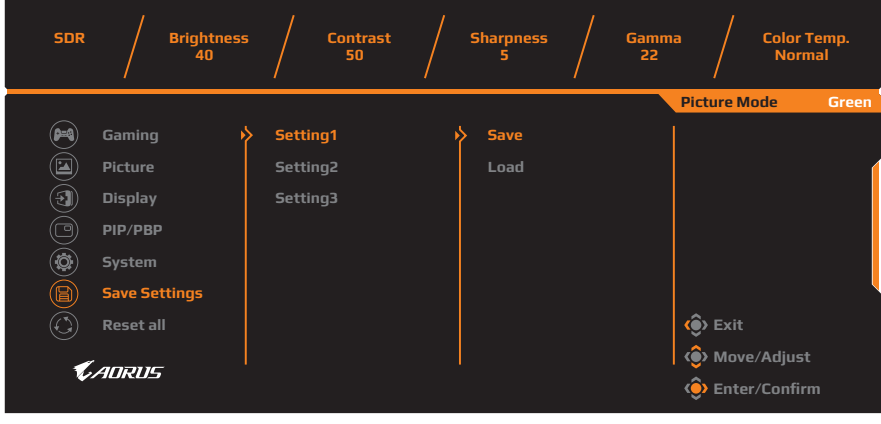

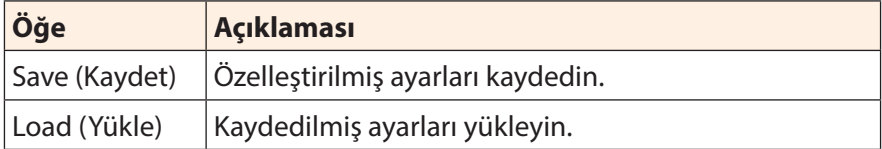

#### **Reset all (Tümünü sıfırla)**

Monitörü fabrika varsayılan ayarlarına geri yükleyin.

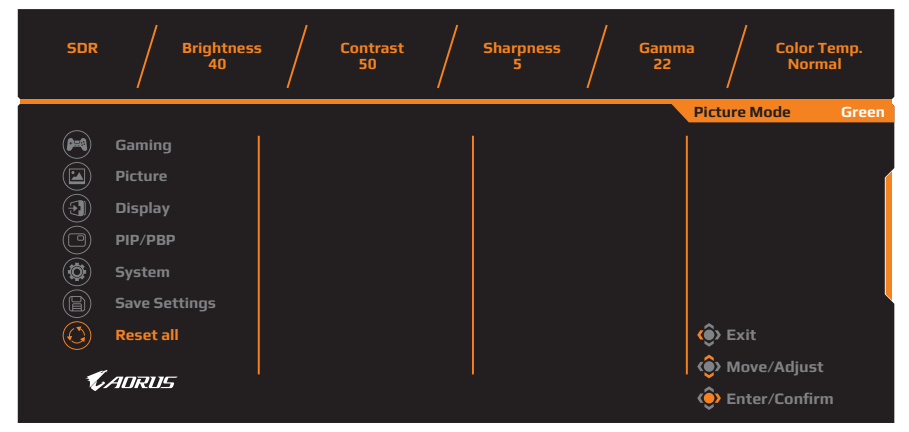

<span id="page-39-0"></span>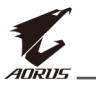

# **EKLER**

# **Teknik Özellikler**

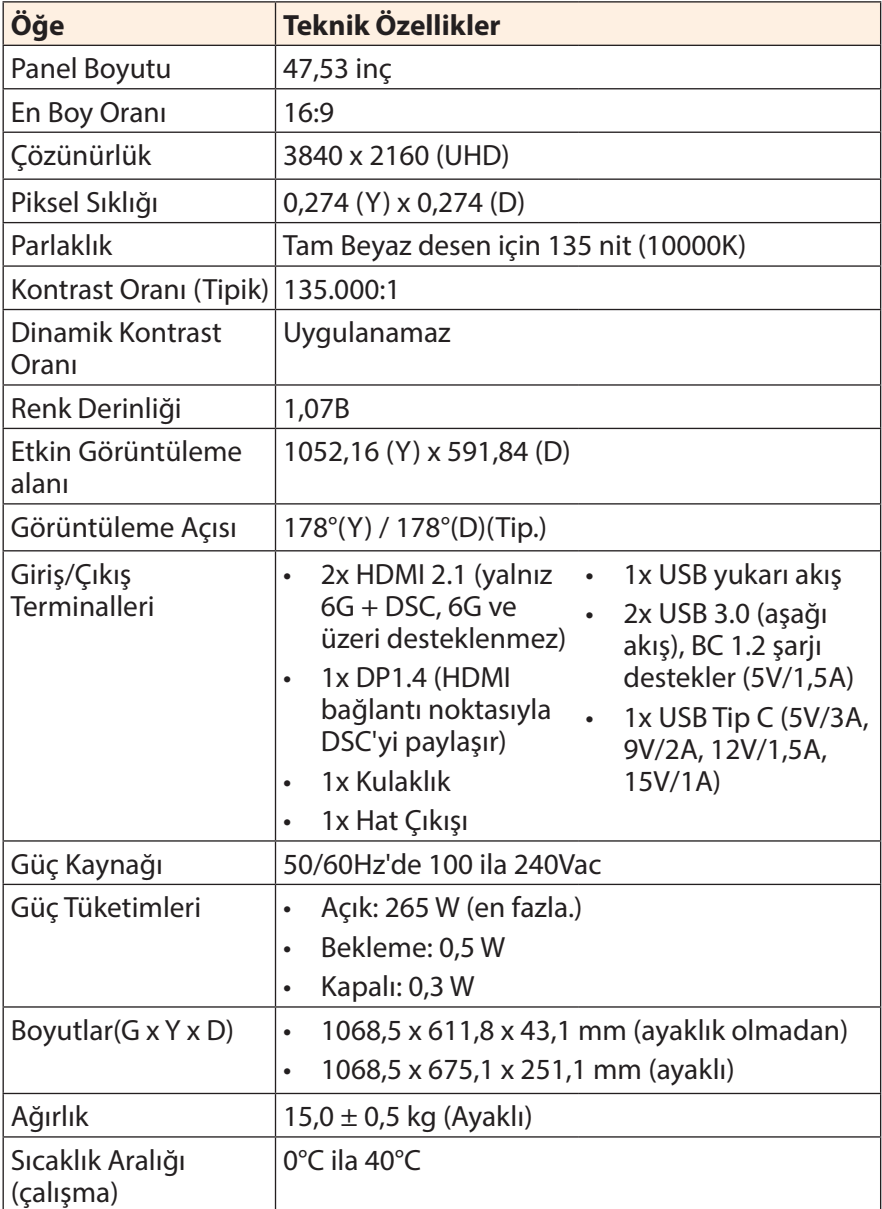

**Not:** Teknik özellikler bildirim yapılmaksızın değiştirilebilir.

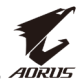

# <span id="page-40-0"></span>**Desteklenen Zamanlama Listesi**

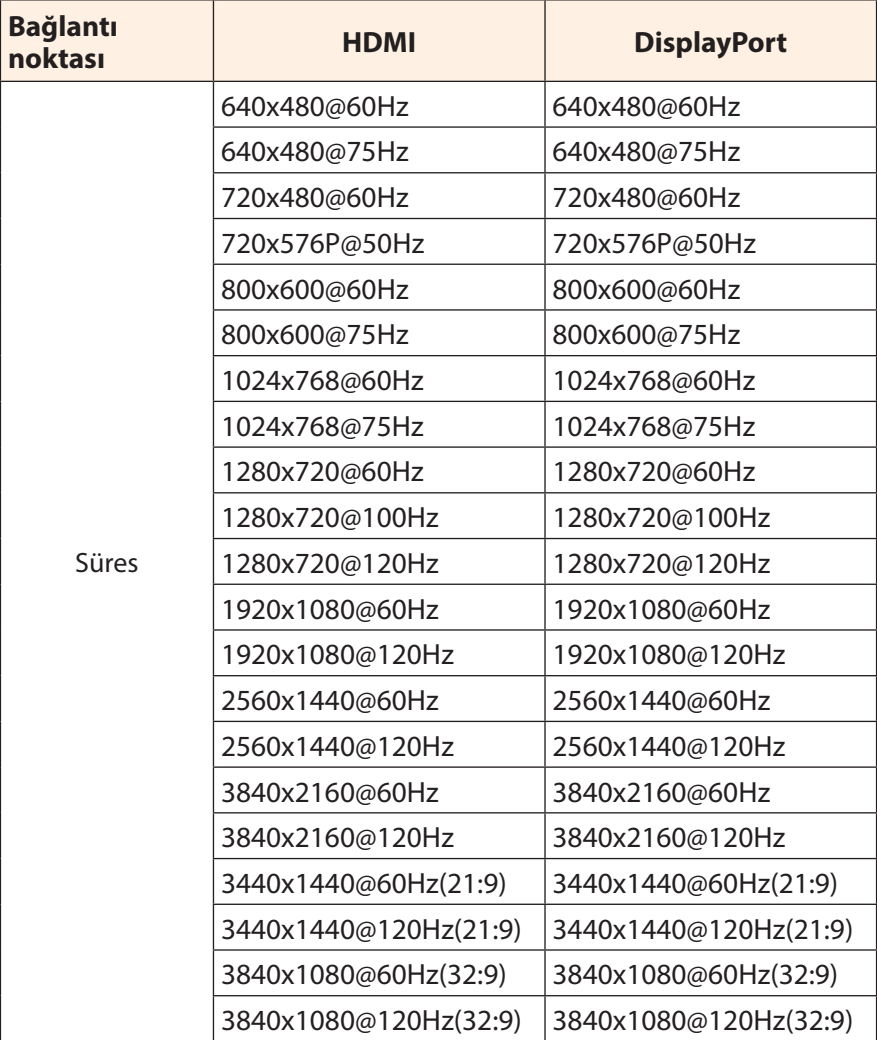

<span id="page-41-0"></span>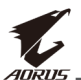

# **Sorun giderme**

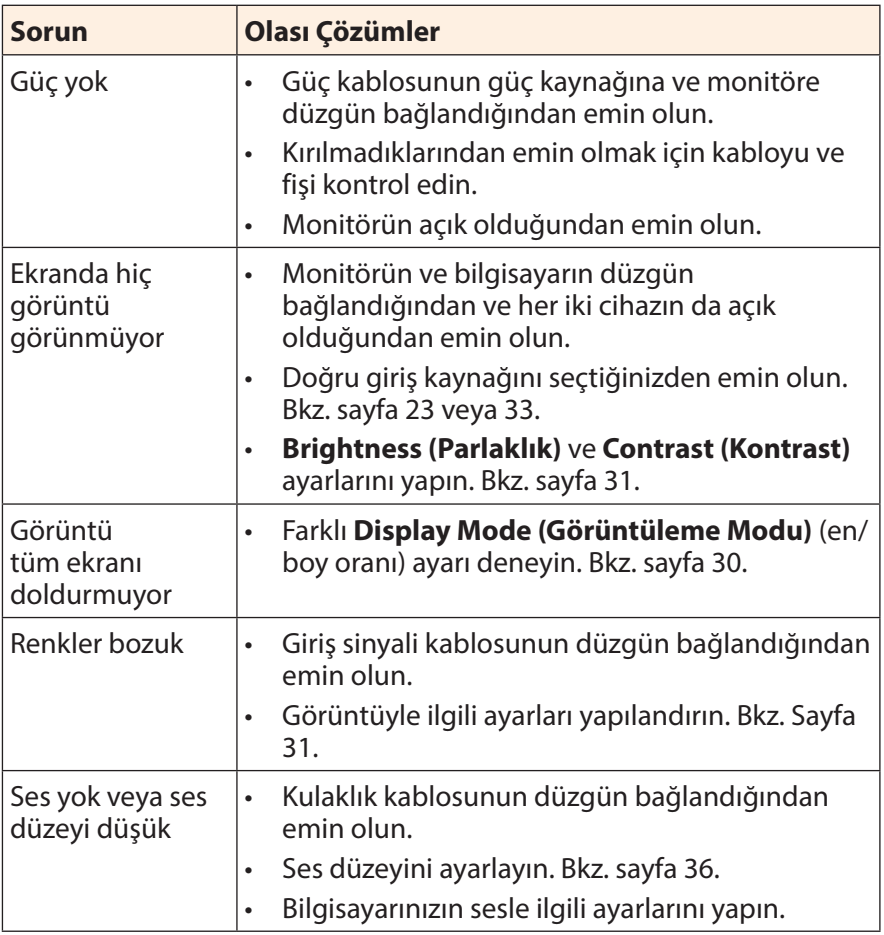

**Not:** Sorun devam ederse daha fazla yardım için lütfen müşteri hizmetlerine başvurun.

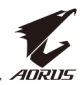

# <span id="page-42-0"></span>**Temel Bakım**

Ekran kirlendiğinde ekranı temizlemek için şunu yapın:

- Kalıntı tozları çıkarmak için ekranı yumuşak, tüy bırakmayan bir bezle silin.
- • Temizleme sıvısını yumuşak bir bez üzerine püskürtün veya uygulayın. Sonra ekranı nemli bir bezle yavaşça silin.

#### **Not:**

- • Bezin nemli, ancak ıslak olmadığından emin olun.
- Silerken ekrana aşırı güç uygulamaktan kaçının.
- • Asidik veya aşındırıcı temizleyiciler ekrana zarar verebilir.

# **USB Şarjıyla İlgili Notlar**

Aşağıdaki cihazlar CDP modu BC 1.2 ile uyumlu değildir. Hub bir PC'ye bağlandığında, bu cihazlar USB kablosu kullanılarak şarj edilemezler.

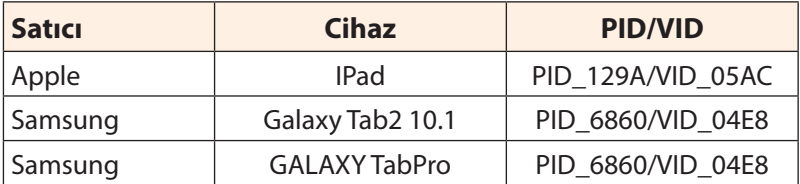

# **GIGABYTE Servis Bilgileri**

Daha fazla servis bilgileri için lütfen GIGABYTE resmi web sitesini ziyaret edin:

https://www.gigabyte.com/

<span id="page-43-0"></span>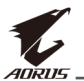

# **SAFETY INFORMATION**

# **Regulatory Notices**

#### **United States of America, Federal Communications Commission Statement**

### **Supplier's Declaration of Conformity 47 CFR § 2.1077 Compliance Information**

Product Name: **OLED monitor** Trade Name: **GIGABYTE** Model Number: **AORUS FO48U**

Responsible Party – U.S. Contact Information: **G.B.T. Inc.**  Address: 17358 Railroad street, City Of Industry, CA91748 Tel.: 1-626-854-9338 Internet contact information: https://www.gigabyte.com

#### **FCC Compliance Statement:**

This device complies with Part 15 of the FCC Rules, Subpart B, Unintentional Radiators.

Operation is subject to the following two conditions: (1) This device may not cause harmful interference, and (2) this device must accept any interference received, including interference that may cause undesired operation.

This equipment has been tested and found to comply with the limits for a Class B digital device, pursuant to Part 15 of the FCC Rules. These limits are designed to provide reasonable protection against harmful interference in a residential installation. This equipment generates, uses and can radiate radio frequency energy and, if not installed and used in accordance with manufacturer's instructions, may cause harmful interference to radio communications. However, there is no guarantee that interference will not occur in a particular installation. If this equipment does cause harmful interference to radio or television reception, which can be determined by turning the equipment off and on, the user is encouraged to try to correct the interference by one or more of the following measures:

- Reorient or relocate the receiving antenna.
- Increase the separation between the equipment and receiver.

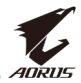

- • Connect the equipment to an outlet on a circuit different from that to which the receiver is connected.
- Consult the dealer or an experienced radio/TV technician for help.

#### **Canadian Department of Communications Statement**

This digital apparatus does not exceed the Class B limits for radio noise emissions from digital apparatus set out in the Radio Interference Regulations of the Canadian Department of Communications. This class B digital apparatus complies with Canadian ICES-003.

#### **Avis de conformité à la réglementation d'Industrie Canada**

Cet appareil numérique de la classe B est conforme à la norme NMB-003 du Canada.

#### **European Union (EU) CE Declaration of Conformity**

This device complies with the following directives: Electromagnetic Compatibility Directive 2014/30/EU, Low-voltage Directive 2014/35/EU, ErP Directive 2009/125/EC, RoHS directive (recast) 2011/65/EU & the 2015/863 Statement.

This product has been tested and found to comply with all essential requirements of the Directives.

#### **European Union (EU) RoHS (recast) Directive 2011/65/EU & the European Commission Delegated Directive (EU) 2015/863 Statement**

GIGABYTE products have not intended to add and safe from hazardous substances (Cd, Pb, Hg, Cr+6, PBDE, PBB, DEHP, BBP, DBP and DIBP). The parts and components have been carefully selected to meet RoHS requirement. Moreover, we at GIGABYTE are continuing our efforts to develop products that do not use internationally banned toxic chemicals.

#### **European Union (EU) Community Waste Electrical & Electronic Equipment (WEEE) Directive Statement**

GIGABYTE will fulfill the national laws as interpreted from the 2012/19/ EU WEEE (Waste Electrical and Electronic Equipment) (recast) directive. The WEEE Directive specifies the treatment, collection, recycling and disposal of electric and electronic devices and their components. Under the Directive, used equipment must be marked, collected separately, and disposed of properly.

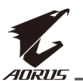

#### **WEEE Symbol Statement**

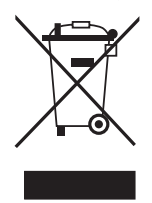

The symbol shown below is on the product or on its packaging, which indicates that this product must not be disposed of with other waste. Instead, the device should be taken to the waste collection centers for activation of the treatment, collection, recycling and disposal procedure.

For more information about where you can drop off your waste equipment for recycling, please contact your local government office, your household waste disposal service or where you purchased the product for details of environmentally safe recycling.

### **End of Life Directives-Recycling**

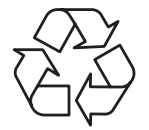

The symbol shown below is on the product or on its packaging, which indicates that this product must not be disposed of with other waste. Instead, the device should be taken to the waste collection centers for activation of the treatment, collection, recycling and disposal procedure.

#### **Déclaration de Conformité aux Directives de l'Union européenne (UE)**

Cet appareil portant la marque CE est conforme aux directives de l'UE suivantes: directive Compatibilité Electromagnétique 2014/30/UE, directive Basse Tension 2014/35/UE, directive 2009/125/CE en matière d'écoconception, la directive RoHS II 2011/65/UE & la déclaration 2015/863.

La conformité à ces directives est évaluée sur la base des normes européennes harmonisées applicables.

### **European Union (EU) CE-Konformitätserklärung**

DDieses Produkte mit CE-Kennzeichnung erfüllen folgenden EU-Richtlinien: EMV-Richtlinie 2014/30/EU, Niederspannungsrichtlinie 2014/30/EU, Ökodesign-Richtlinie 2009/125/EC, RoHS-Richtlinie 2011/65/EU erfüllt und die 2015/863 Erklärung.

Die Konformität mit diesen Richtlinien wird unter Verwendung der entsprechenden Standards zur Europäischen Normierung beurteilt.

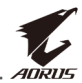

#### **CE declaração de conformidade**

Este produto com a marcação CE estão em conformidade com das seguintes Diretivas UE: Diretiva Baixa Tensão 2014/35/EU; Diretiva CEM 2014/30/EU; Diretiva Conceção Ecológica 2009/125/CE; Diretiva RSP 2011/65/UE e a declaração 2015/863.

A conformidade com estas diretivas é verificada utilizando as normas europeias harmonizadas.

#### **CE Declaración de conformidad**

Este producto que llevan la marca CE cumplen con las siguientes Directivas de la Unión Europea: Directiva EMC 2014/30/EU, Directiva de bajo voltaje 2014/35/EU, Directiva de Ecodiseño 2009/125/EC, Directiva RoHS 2011/65/EU y la Declaración 2015/863.

El cumplimiento de estas directivas se evalúa mediante las normas europeas armonizadas.

#### **CE Dichiarazione di conformità**

I prodotti con il marchio CE sono conformi con una o più delle seguenti Direttive UE, come applicabile: Direttiva EMC 2014/30/UE, Direttiva sulla bassa tensione 2014/35/UE, Direttiva Ecodesign EMC 2009/125/EC, Direttiva RoHS 2011/65/EU e Dichiarazione 2015/863.

La conformità con tali direttive viene valutata utilizzando gli Standard europei armonizzati applicabili.

#### **Deklaracja zgodności UE Unii Europejskiej**

Urządzenie jest zgodne z następującymi dyrektywami: Dyrektywa kompatybilności elektromagnetycznej 2014/30/UE, Dyrektywa niskonapięciowej 2014/35/UE, Dyrektywa ErP 2009/125/WE, Dyrektywa RoHS 2011/65/UE i dyrektywa 2015/863.

Niniejsze urządzenie zostało poddane testom i stwierdzono jego zgodność z wymaganiami dyrektywy.

#### **ES Prohlášení o shodě**

Toto zařízení splňuje požadavky Směrnice o Elektromagnetické kompatibilitě 2014/30/EU, Směrnice o Nízkém napětí 2014/35/EU, Směrnice ErP 2009/125/ES, Směrnice RoHS 2011/65/EU a 2015/863.

Tento produkt byl testován a bylo shledáno, že splňuje všechny základní požadavky směrnic.

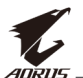

#### **EK megfelelőségi nyilatkozata**

A termék megfelelnek az alábbi irányelvek és szabványok követelményeinek, azok a kiállításidőpontjában érvényes, aktuális változatában: EMC irányelv 2014/30/EU, Kisfeszültségű villamos berendezésekre vonatkozó irányelv 2014/35/EU, Környezetbarát tervezésről szóló irányelv 2009/125/EK, RoHS irányelv 2011/65/EU és 2015/863.

#### **Δήλωση συμμόρφωσης ΕΕ**

Είναι σε συμμόρφωση με τις διατάξεις των παρακάτω Οδηγιών της Ευρωπαϊκής Κοινότητας: Οδηγία 2014/30/ΕΕ σχετικά με την ηλεκτρομαγνητική συμβατότητα, Οοδηγία χαμηλή τάση 2014/35/EU, Οδηγία 2009/125/ΕΚ σχετικά με τον οικολογικό σχεδιασμό, Οδηγία RoHS 2011/65/ΕΕ και 2015/863.

Η συμμόρφωση με αυτές τις οδηγίες αξιολογείται χρησιμοποιώντας τα ισχύοντα εναρμονισμένα ευρωπαϊκά πρότυπα.

#### **Japan Class 01 Equipment Statement**

安全にご使用いただくために 接地接続は必ず電源プラグを電源につなぐ前に行って下さい。 また、接地接続を外す場合は、必ず電源プラグを電源から切り離してか ら行って下さい。

#### **Japan VCCI Class B Statement**

クラスB VCCI 基準について

この装置は、クラスB情報技術装置です。この装置は、家庭環境で使 用することを目的としていますが、この装置がラジオやテレビジョン 受信機に近接して使用されると、受信障害を引き起こすことがありま す。

取扱説明書に従って正しい取り扱いをして下さい。

VCCI-B

#### **China RoHS Compliance Statement**

#### 中国《废弃电器电子产品回收处理管理条例》提示性说明

为了更好地关爱及保护地球,当用户不再需要此产品或产品寿命终止时, 请遵守国家废弃电器电子产品回收处理相关法律法规,将其交给当地具有 国家认可的回收处理资质的厂商进行回收处理。

#### 环保使用期限

#### **Environment-friendly Use Period**

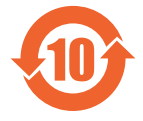

此标识指期限(十年),电子电气产品中含有的有害物质不会 发生外泄或突变、电子电气产品用户正常使用该电子电气产品 不会对环境造成严重污染或对其人身、财产造成严重损害的期 限。

#### 产品中有害物质的名称及含量:

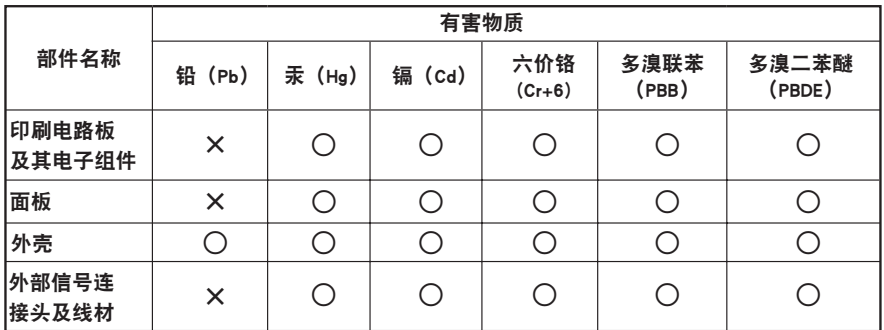

本表格依据 SJ/T 11364 的规定编制。

○:表示该有害物质在该部件所有均质材料中的含量均在 GB/T 26572 规定的限量要求以下。

X: 表示该有害物质至少在该部件的某一均质材料中的含量超出 GB/T 26572 规定的限量要求。

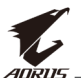

#### 限用物質含有情況標示聲明書 **Declaration of the Presence Condition of the Restricted Substances Marking**

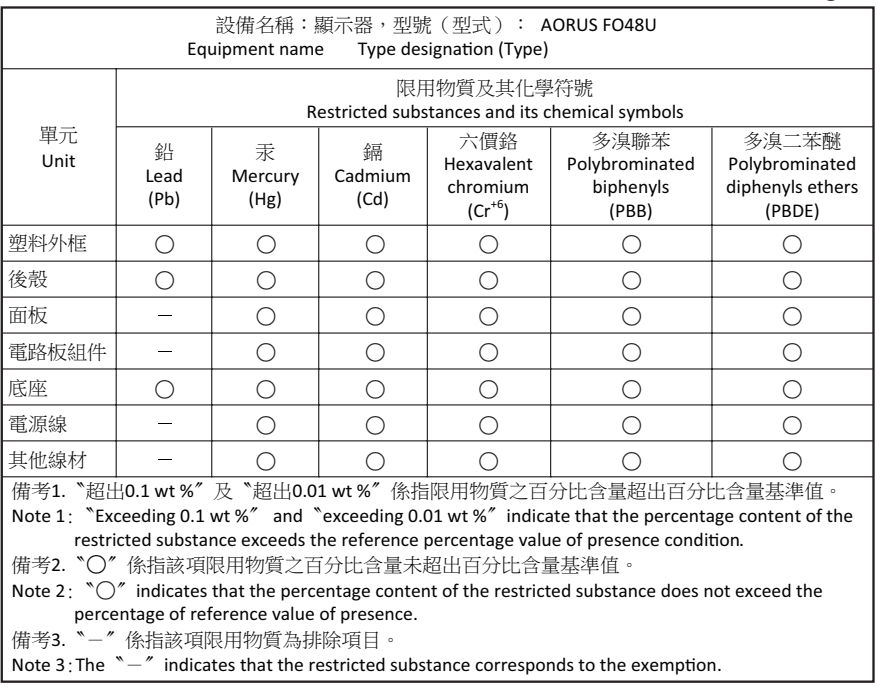